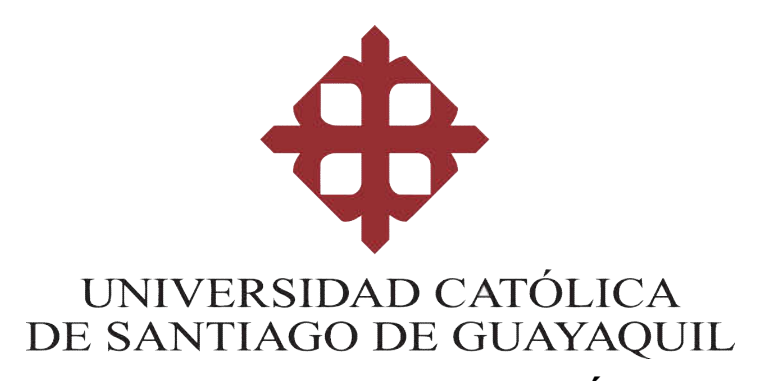

## FACULTAD DE INGENIERÍA CARRERA DE INGENIERÍA EN SISTEMAS COMPUTACIONALES

### TEMA:

IMPLEMENTACIÓN DE UNA PÁGINA WEB PARA EL ENVÍO DE NOTIFICACIONES A LOS REPRESENTANTES DE LOS ALUMNOS DE LA ESCUELA DE EDUCACIÓN BÁSICA PARTICULAR UNIVERSIDAD CATÓLICA A TRAVÉS DE SMS EN CASO DE EMERGENCIAS OCURRIDAS DE CUALQUIER TIPO O EVENTOS PRÓXIMOS A OCURRIR EN EL PLANTEL EDUCATIVO

### AUTOR

Morales Ramírez, Jhonny Alexander

Componente práctico del examen complexivo previo a la obtención del título de: INGENIERO EN SISTEMAS COMPUTACIONALES

### TUTOR:

Miranda Rodríguez, Marcos Xavier

Guayaquil, Ecuador 26 de agosto del 2019

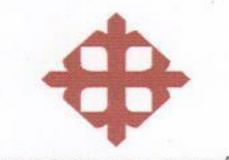

UNIVERSIDAD CATÓLICA DE SANTIAGO DE GUAYAQUIL

#### **FACULTAD DE INGENIERÍA CARRERA DE INGENIERÍA EN SISTEMAS COMPUTACIONALES**

#### **CERTIFICACIÓN**

Certificamos que el presente componente practico del examen complexivo, fue realizado en su totalidad por MORALES RAMIREZ, JHONNY ALEXANDER, como requerimiento para la obtención del título de INGENIERO EN SISTEMAS **COMPUTACIONALES.** 

**TUTOR** 

**ING. MIRANDA ARCOS XAVIER RODRIGUE** 

**DIRECTOR DE LA CARRERA** 

fred data f.

ING. CAMACHO CORONEL, ANA ISABEL

Guayaquil, a los 26 del mes de agosto del año 2019

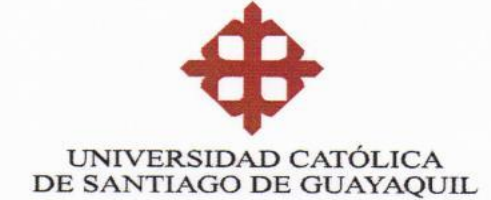

### **FACULTAD DE INGENIERÍA CARRERA DE INGENIERÍA EN SISTEMAS COMPUTACIONALES** Yo, MORALES RAMIREZ, JHONNY ALEXANDER

#### **DECLARO QUE:**

El Componente práctico del Examen complexivo, IMPLEMENTACIÓN DE UNA PÁGINA WEB PARA EL ENVÍO DE NOTIFICACIONES A LOS REPRESENTANTES DE LOS ALUMNOS DE LA ESCUELA DE EDUCACIÓN BÁSICA PARTICULAR UNIVERSIDAD CATÓLICA A TRAVÉS DE SMS EN CASO DE EMERGENCIAS OCURRIDAS DE CUALQUIER TIPO O EVENTOS PRÓXIMOS A OCURRIR EN EL PLANTEL EDUCATIVO previo a la obtención del título de INGENIERO EN SISTEMAS COMPUTACIONALES, ha sido desarrollado respetando derechos intelectuales de terceros conforme las citas que constan en el documento, cuyas fuentes se incorporan en las referencias o bibliografías. Consecuentemente este trabajo es de mi total autoría.

En virtud de esta declaración, me responsabilizo del contenido, veracidad y alcance del Trabajo de Titulación referido.

Guayaquil, a los 26 del mes de agosto del año 2019

**EL AUTOR** 

f.

MORALES RAMIREZ. JHONNY ALEXANDER

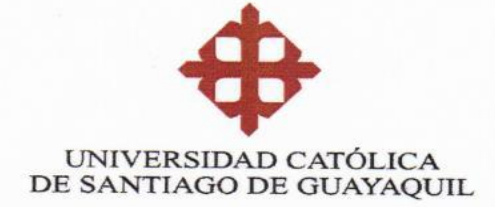

### **FACULTAD DE INGENIERÍA** CARRERA DE INGENIERÍA EN SISTEMAS COMPUTACIONALES

### **AUTORIZACIÓN**

### Yo, MORALES RAMIREZ, JHONNY ALEXANDER

Autorizo a la Universidad Católica de Santiago de Guayaquil a la publicación en la biblioteca de la institución del Componente práctico del Examen complexivo, IMPLEMENTACIÓN DE UNA PÁGINA WEB PARA EL ENVÍO DE NOTIFICACIONES A LOS REPRESENTANTES DE LOS ALUMNOS DE LA ESCUELA DE EDUCACIÓN BÁSICA PARTICULAR UNIVERSIDAD CATÓLICA A TRAVÉS DE SMS EN CASO DE EMERGENCIAS OCURRIDAS DE CUALQUIER TIPO O EVENTOS PRÓXIMOS A OCURRIR EN EL PLANTEL EDUCATIVO, cuyo contenido, ideas y criterios son de mi exclusiva responsabilidad y total autoría.

> Guayaquil, a los 26 del mes de agosto del año 2019 **EL AUTOR:**

f. MORALES RAMIREZ, JHONNY ALEXANDER

### **REPORTE DE URKUND**

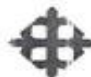

K.

UNIVERSIDAE CATÓLICA<br>DE SANTIAGO D : GUAYAQUIL<br>FACULTAD DE INGEN ERÍA CARRERA DE INGENIERÍA EN SISTEMAS COMPUTACIONALES TRAEAJO DE TITULACIÓN INFORME SOFTWARE ANTIPLAGIO

#### 2.2 Reporte de Software Antiplagio

 $\alpha$ 

#### URKUND

Documento MORALES JHONNY FINAL (4) doct (D55178013)

Presentado 2019-09-01 20:51 -05:00)

Presentado por MARCOS XAVIER MIRANDA RODRIGUEZ (marcos nitranda@c x.ucsg.edu.ec)

Recibido marcos, mitanda ucsg@analysis.urkund.com

Mensaje [] Mostrar el mensaje completo

l'espicie estas 18 páginas, se componen de texto presente en 0 fuentes

#### 31/08/2019:

Firma: Marcos Xavier Miranda Rodríguez Tutor de Trabajo de Titulación Carrera de Sistemas Computacionales

### **AGRADECIMIENTOS**

Agradezco a mi familia, amigos por estar conmigo siempre y apoyarme, pero sobre todo a mí mismo por persistir y lograrlo después de todo nuestra actitud y aptitudes nos llevan a cumplir nuestros objetivos por nuestra cuenta. Estoy agradecido también con todos los profesores que me brindaron un poco de sus conocimientos, al Ing. Xavier Miranda que fue el que me guio en este trabajo.

### **DEDICATORIA**

Dedico este trabajo a mi vida, mi futuro y mi satisfacción de haber culminado este proceso, a mi familia que esperaba este momento y sé que estarán felices de verme culminando esta etapa. Además, a una persona especial que siempre llevo en mis recuerdos y que me mencionó en su trabajo igualmente, espero lea esto alguna vez.

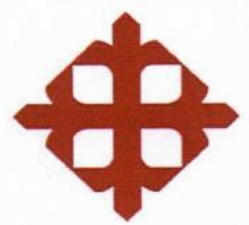

## UNIVERSIDAD CATÓLICA

### DE SANTIAGO DE GUAYAQUIL

**FACULTAD DE INGENIERÍA** CARRERA DE INGENIERÍA EN SISTEMAS COMPUTACIONALES

TRIBUNAL DE SUSTENTACIÓN

 $f_{\cdot}$ 

ING. TOALA QUIMI, EDISON JOSE MIEMBRO DEL TRIBUNAL 1

f.

ING. ERAZÓ AYON, JOSE MIGUEL MIEMBRO DEL TRIBUNAL 2

 $f<sub>1</sub>$ 

ING. CASTRO AGUILAR, GILBERTO FERNANDO MIEMBRO DEL TRIBUNAL 3

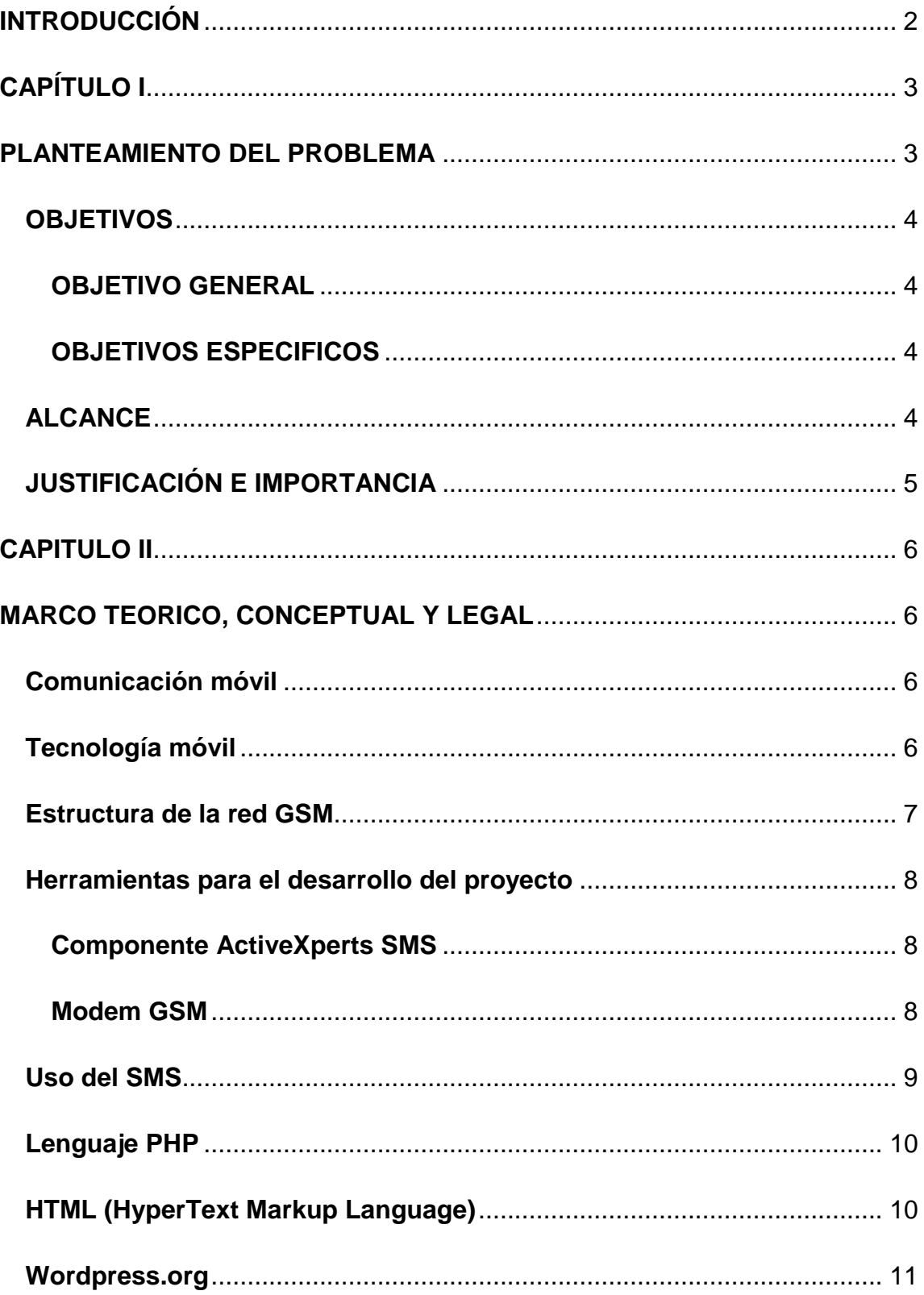

## **INDICE**

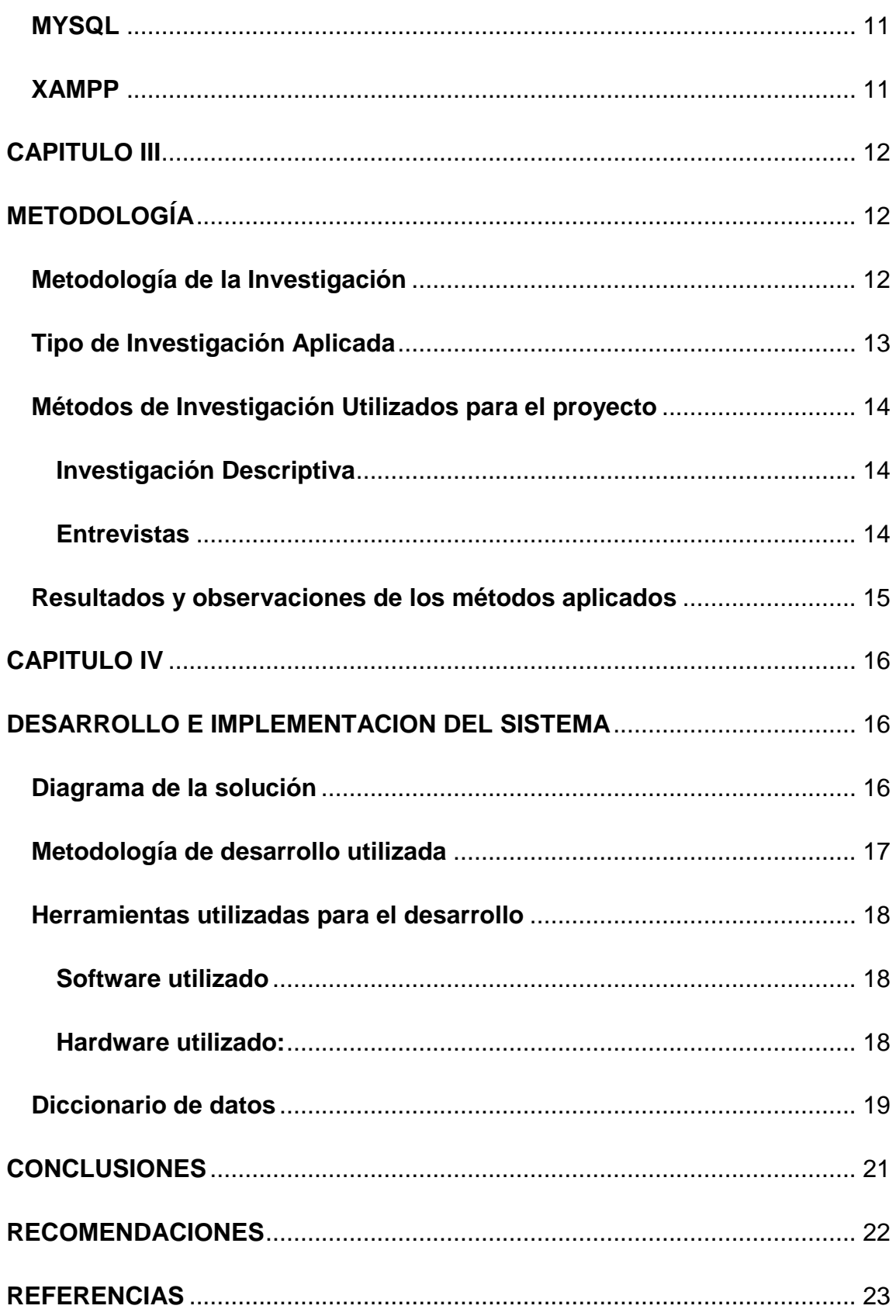

### **INDICE DE FIGURAS**

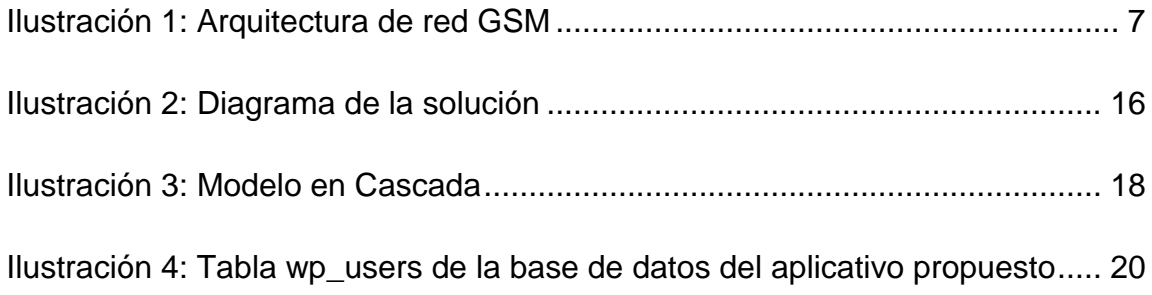

### **INDICE DE TABLAS**

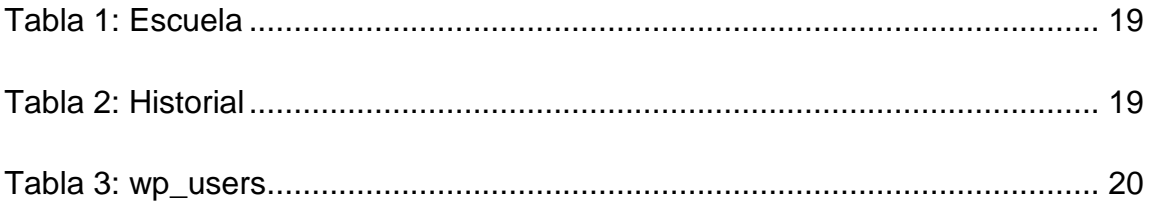

#### **RESUMEN**

En la actualidad existe una carencia de algún método de comunicación eficaz para la escuela de educación básica particular Universidad Católica, existen dificultades al momento de enviar notificaciones, los padres de los estudiantes no cuentan con un plan de internet en todo momento, pero si cuentan con una línea telefónica celular activa. La institución no tiene una herramienta tecnológica que permita enviar notificaciones a los padres de manera grupal o selectiva; además de que algunos padres suelen olvidar los comunicados que se les envían a sus hijos. Ante esta problemática se buscó una alternativa de solución informática, a través del desarrollo de un sistema web, que permita enviar notificaciones a los padres de los estudiantes vía envió de mensajes por celular (SMS), ya sea individualmente, a un grupo en especifico o a todos los padres que tienen a sus hijos estudiando en el plantel. Como resultado se logró mantener la comunicación entre la institución y los padres de los estudiantes, teniéndolos informados acerca de eventos en la institución o notificándoles cualquier tipo de situación que incluya su participación.

Palabras Claves: SMS, Aplicación Web, Telefonía Celular, Método de comunicación, notificaciones.

#### **ABSTRACT**

Currently there is a lack of some effective communication method for the particular basic education school Universidad Católica, there are difficulties when try to sending notifications to the parents of the students in a group or selective way without the use of the internet because no all parents have an internet plan at all times, but they do have an active cell phone line. The institution does not count with a technological tool that allows parents to be notified in a group or selective way, in addition to the fact that some parents often forget the communications they send with their children. Given the needs that have been raised, an alternative computer solution was sought through the development of a web system that allows parents to be notified via SMS, either individually, to a specific group or to all parents who have their children studying on campus. As result, it was possible to maintain communication between the institution and the students' parents, having them informed about events in the institution or notifying them of any type of situation that includes their participation.

Keywords: SMS, Web Application, Movile Phone, Communication Method, **Notifications** 

### **INTRODUCCIÓN**

<span id="page-13-0"></span>En los planteles educativos se busca una manera de comunicarse con los padres de los estudiantes de forma ágil y oportuna, pero no siempre se puede conseguir. Usualmente surge la necesidad comunicarse con una gran cantidad de padres de familia o alguno en específico de darse algún hecho casual. La falta de una manera ágil de comunicación ocasiona que los padres de familia no se enteren oportunamente del comunicado.

Hoy en día la tecnología se ha hecho accesible y de mucha utilidad para las personas, siendo que los dispositivos pueden brindar la información que se necesite en el momento adecuado.

Pensando en la falta de un medio de comunicación eficaz para los planteles educativos, se plantea la propuesta tecnológica de implementar una página web local que permita enviar notificaciones a los representantes de los alumnos de la escuela de educación básica particular Universidad Católica a través del envío de mensajes SMS en caso de emergencias ocurridas de cualquier tipo o eventos próximos a ocurrir en el plantel educativo.

Esta investigación presenta una documentación científica y presenta un prototipo para su implementación y funcionamiento.

# <span id="page-14-0"></span>**CAPÍTULO I PLANTEAMIENTO DEL PROBLEMA**

<span id="page-14-1"></span>En la actualidad la escuela de educación básica particular Universidad Católica presenta una carencia de un medio de comunicación eficaz para contactar con los padres de los estudiantes, al momento de encontrarse en ciertas situaciones como accidentes, incidentes, causas naturales y eventos próximos a cumplirse en el plantel educativo.

En la actualidad la escuela cuenta con 500 estudiantes, resulta difícil contactarse con los padres en caso de suscitarse alguna situación de las antes mencionadas ya sea con todos ellos a la vez o en un grupo de padres en específico, para la escuela es posible realizar un llamado a los padres a través de correos electrónicos utilizando el internet, pero eso no garantiza que el comunicado se haya dado de forma inmediata ya que los padres de los estudiantes no todos cuentan con correos electrónicos o internet al momento de recibir el comunicado.

Por otra parte, el tiempo que tomaría de que un comunicado sea recibido por parte del padre de los estudiantes también es un problema, ya sea cuando se necesite hacerlo de forma masiva o a cierto grupo del plantel en específico. Es por ello por lo que se recurre al uso de la tecnología para poder buscar una solución eficaz a esta falta de comunicación ágil.

3

#### **OBJETIVOS**

#### <span id="page-15-1"></span><span id="page-15-0"></span>**OBJETIVO GENERAL**

Implementar una solución informática que permita el envío de mensajes de texto (SMS) a los padres de familia de la Escuela de Educación Básica Particular Universidad Católica

### <span id="page-15-2"></span>**OBJETIVOS ESPECIFICOS**

- Identificar las necesidades y requerimientos actuales de la Escuela de Educación Básica Particular Universidad Católica para el envío de mensajes a los padres de familia.
- Diseñar un aplicativo web que permita el envío de mensajes SMS a los padres de familia de la Escuela de Educación Básica Particular Universidad Católica.
- Desarrollar e implementar el aplicativo web local o interno para la Escuela de Educación Básica Particular Universidad Católica que permita el envío de SMS a los padres de familia.

### **ALCANCE**

<span id="page-15-3"></span>Se desarrollará una solución informática de manera local que será capaz de realizar las siguientes funciones específicas:

#### **ENVIAR MENSAJES:**

- o Enviar mensaje de texto seleccionando un contacto específico.
- o Enviar mensaje de texto seleccionando un grupo de contactos específico.

o Enviar mensaje de texto a todos los contactos en general.

#### **GESTION DE DIRECTORIO:**

- o Añadir un contacto nuevo al directorio.
- o Modificar un contacto existente del directorio.
- o Eliminar un contacto existente del directorio.

#### **MOSTRAR HISTORIAL DE MENSAJES:**

o Búsqueda de historial de mensajes, seleccionando una fecha deseada a mostrar.

### **JUSTIFICACIÓN E IMPORTANCIA**

<span id="page-16-0"></span>Ante la falta de un medio eficaz de hacer llegar un comunicado de la escuela a los padres sobre ciertas situaciones como accidentes, incidentes, causas naturales y eventos próximos a cumplirse en el plantel educativo empuja a resolver el verdadero problema de la escuela en la actualidad y sus causas.

Para ello se ha planteado la siguiente pregunta, ¿Quién se va a beneficiar con los resultados? Y de qué modo.

Este proyecto complementará y facilitará a la escuela parte de sus actividades con responsabilidad con el pronto y oportuno comunicado a los representantes de los estudiantes.

La realización de este proyecto busca solucionar las necesidades de comunicación de la escuela de educación básica particular universidad católica, contribuyendo a mejorar los comunicados utilizando el producto presentado, desarrollado a través de los conocimientos impartidos en la carrera de Ingeniería en Sistemas Computacionales de la UCSG.

### **CAPITULO II**

### <span id="page-17-0"></span>**MARCO TEORICO, CONCEPTUAL Y LEGAL**

#### <span id="page-17-2"></span><span id="page-17-1"></span>**Comunicación móvil**

"Con el tiempo las primeras entidades comenzaron a darse cuenta de que la herramienta de comunicación como el SMS, era una herramienta veloz y cuyo manejo era amigable, económico y accesible para todo el mundo." (Ros, 2006)

#### <span id="page-17-3"></span>**Tecnología móvil**

En el año 1990 la tecnología móvil da un salto hacia su segunda generación conocida como 2G, la cual fue marcada por varias tecnologías. (Barreno Naranjo, Carrión Buenaño, & Tenecora Mejía, 2016) destacan:

"En Zona Europea GSM, en zona Japonesa PDC y IS-54, IS-95, IS-136 (TIA/EIA136 o ANSI-136), PCS."

Es en esta generación donde aparece la transmisión de los mensajes de texto SMS conocida así por sus siglas en inglés: Short Messages Service.

No fue hasta el año 1993 cuando 2 empresas que son Conecel S.A y Otecel S.A las que adquieren la concesión para que puedan explotar los servicios móviles que se ofrecían en la época y puedan implementarlos en Ecuador. Siendo así que se implementan la tecnología GSM y TDMA por parte de Conecel, actualmente conocida por su nombre comercial CLARO y la tecnología CDMA por parte de Otecel, actualmente conocida por su nombre comercial MOVISTAR. (Barreno Naranjo, Carrión Buenaño, & Tenecora Mejía, 2016)

En diciembre de 2015, Ecuador ya contaba con 11'102.405 usuarios de tecnología 2G de un total general de 14'122.460 suscritos a la telefonía celular. (Barreno Naranjo, Carrión Buenaño, & Tenecora Mejía, 2016).

Una de las ventajas de usar la tecnología de SMS es la cantidad de usuarios disponibles en la telefonía móvil 2G que tiene el Ecuador.

#### <span id="page-18-0"></span>**Estructura de la red GSM**

"La estructura básica del sistema GMS se organiza como una red de celdas radioeléctricas continuas, que proporcionan cobertura al área de servicio. El estándar GSM únicamente especifica entidades funcionales e interfaces normalizadas para permitir la compatibilidad entre diferentes proveedores de equipos." (Guachamín Corella & Narváez Morillo, 2001)

Esta arquitectura de red definida por el estándar GSM está compuesta por 4 principales subsistemas que se muestran en la figura número 1.

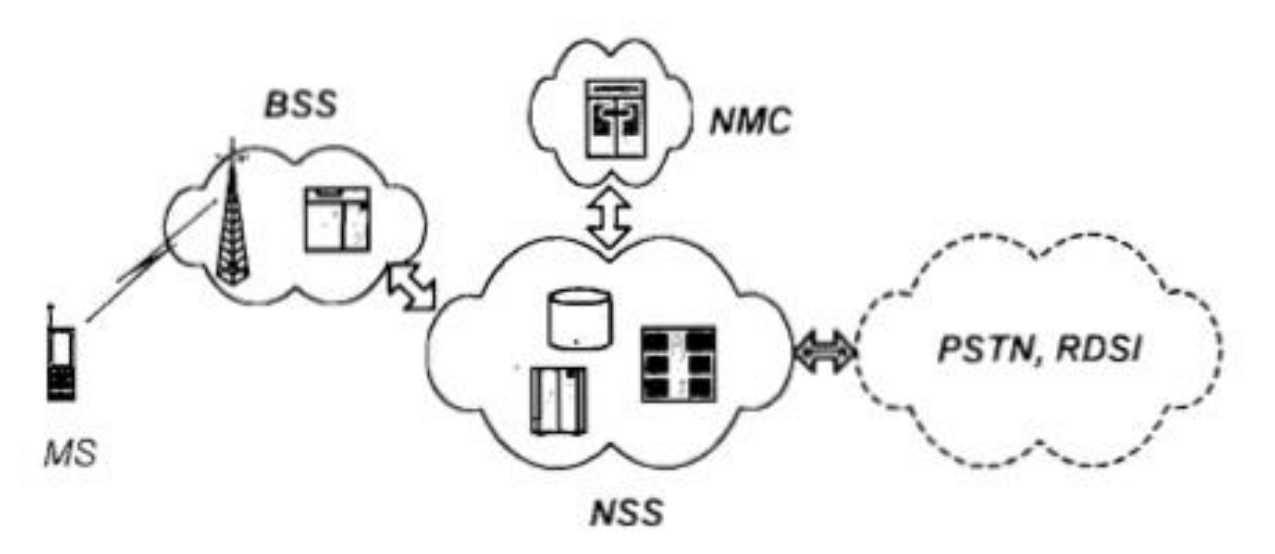

*Ilustración 1: Arquitectura de red GSM*

Tomada de: (Guachamín Corella & Narváez Morillo, 2001)

<span id="page-18-1"></span>(Guachamín Corella & Narváez Morillo, 2001) afirman que estos subsistemas de la red GSM están conformados de:

- Estación móvil (MS)
	- o Equipo móvil (ME)
	- o Módulo identificador de subscriptor (SIM)
- Subsistema de estación base (BSS)
	- o Estación base transceptora (BTS)
	- o Estación de base de control (BSC)
- Subsistema de red (NSS)
- o Central de conmutación móvil (MSC)
- o Registro de localización de abonados propios (HLR)
- o Registro de localización de visitantes (VLR)
- o Centro de autenticación (AuC)
- o Registro de identificación de equipos (EIR)
- Centro de gestión de red (NMC)

#### <span id="page-19-0"></span>**Herramientas para el desarrollo del proyecto**

En este proyecto se utilizaron varias herramientas para desarrollarlo, las cuales permitieron la culminación y resultado de este. Dichas herramientas que se usaron se detallan conceptualmente a continuación.

#### <span id="page-19-1"></span>**Componente ActiveXperts SMS**

Este kit de herramientas es un kit ActiveX/COM el cual nos provee el funcionamiento de enviar mensajes SMS para desarrolladores en Windows. (ActiveXpertsSoftware, s.f.)

Según (ActiveXpertsSoftware, s.f.) Con este kit ActiveXperts SMS se puede enviar y receptar mensajes SMS a través de:

- Un Modem GSM
- Un Teléfono GSM
- Proveedor SMPP conforme SMSC
- Proveedor HTTP conforme SMSC

#### <span id="page-19-2"></span>**Modem GSM**

El modem elegido para el funcionamiento del aplicativo es un modem ZTE tipo USB Huawei E173, en el cual deberá estar insertada una tarjeta SIM de la compañía CLARO (A la cual pertenece el modem) con un plan de mensajes de texto SMS, haber instalado todos sus drivers al computador y revisado el puerto COM que usará con la herramienta ActiveXperts SMS que se detalló anteriormente.

Algunas características del Modem (Calderón Villavicencio & Vicuña Méndez, 2012) afirman:

- Modem 3.5G HSUPA / HSDPA / EDGE / GPRS.
- $\bullet$  Interfaz de administración con opción de envío y recepción de SMS incorporada.
- Slot de memoria externa para microSD de hasta 8GB.
- Conexión a PC por puerto USB 2.0 estándar.
- Sistemas operativos soportados: Windows XP, Windows Vista de 32 bits, Windows Seven, MAC OS 10.5.5, 10.6.3 y Linux.

### <span id="page-20-0"></span>**Uso del SMS**

A partir de la comunicación surge el SMS, donde se identifican interlocutores, un mensaje, un código, una intencionalidad, etc., estos son elementos que podemos encontrar en todas las formas de comunicación. Cada vez los jóvenes utilizan mas el SMS, entonces es un instrumento que puede satisfacer las necesidades y dar soluciones a los problemas de comunicación. (Larrea Muxika, 2012)

#### **Ventajas de usar SMS:**

- Transmitir un mensaje corto es más económico que transmitir el mismo mensaje por llamada telefónica.
- Algunos operadores ofrecen paquetes de mensajería SMS ilimitada o un gran número de mensajes mensualmente.
- Nos da una alternativa a lo que es el servicio de internet.

Ofrece rapidez de entrega.

#### **Desventajas de usar SMS:**

- Tienen un limite de tamaño, no se pueden exceder los 160 caracteres.
- No se pueden incluir archivos como fotos o audios como en la tecnología MMS.
- Los textos deben ser simples al tener un límite de caracteres.

#### <span id="page-21-0"></span>**Lenguaje PHP**

Este lenguaje llamado PHP lo interpreta el lado del servidor y es de código abierto, este es conocido por su versatilidad y potencia. Como sucede con tecnologías parecidas, los softwares son implementados dentro del código HTML. (Cobo, Gómez, Pérez, & Rocha, 2005).

Como lo mencionado anteriormente este lenguaje solo se ejecuta del lado del servidor y el cliente no puede ver esta interpretación.

"En definitiva, PHP es uno de los lenguajes más utilizados actualmente en el desarrollo de aplicaciones web y viene experimentando un constante crecimiento en su nivel de utilización en Internet." (Cobo, Gómez, Pérez, & Rocha, 2005)

#### <span id="page-21-1"></span>**HTML (HyperText Markup Language)**

En el desarrollo web el leguaje de etiquetas HTML es el que nos permite hacer el contacto con el usuario mediante una interfaz de usuario, se requiere de un navegador web para interpretarlo.

HTML es un lenguaje artificial que los ordenadores son capaces de interpretar y diseñado para que los programadores redacten instrucciones que los navegadores ejecutan para originar la página web. Es decir, HTML es un lenguaje de programación, o un "idioma que la maquina entiende y procesa para dar una respuesta". (Vértice, 2009, pág. 12)

#### <span id="page-22-0"></span>**Wordpress.org**

Es una herramienta para la creación de sitios web, fácil de usar, se aloja en un host y se vincula con una base de datos.

WordPress se especializa en el desarrollo de blogs, siendo un gestor de contenido muy popular. Con su manejo fácil y ayuda de su panel de administración este nos deja varias opciones de diseño web modernas y es de mucha utilidad, y está basado en el lenguaje PHP y base MySQL. (Sánchez Rodríguez, p. 5)

#### <span id="page-22-1"></span>**MYSQL**

Este gestor de base de datos utiliza el lenguaje más usado para bases de datos que es SQL.

MySQL es un sistema de administración de bases de datos relacionales (SGBDR) rápido, robusto y fácil de usar. Se adapta bien a la administración de datos en un entorno de red, especialmente en arquitecturas cliente/servidor. Se proporciona con muchas herramientas y es compatible con muchos lenguajes de programación. (Thibaud, 2006,p.6)

#### <span id="page-22-2"></span>**XAMPP**

XAMPP es un servidor web que se utiliza para que se ejecute el lenguaje PHP anteriormente mencionado.

Apache es la distribuidora del software XAMPP que es totalmente gratis y totalmente fácil de instalación, a la vez se instala con PHP, la base de datos MariaDB y PERL. Siendo este el paquete que ofrece XAMPP muy fácil para su instalación y su uso. (Friends, s.f.)

11

## **CAPITULO III METODOLOGÍA**

<span id="page-23-1"></span><span id="page-23-0"></span>En este capítulo se describe el tipo de investigación realizada para levantamiento de información, en correlación de los objetivos planteados para el desarrollado de este trabajo de titulación. Seccionadas de la siguiente manera metodología de la investigación, tipo de investigación, técnicas de recolección o levantamiento de información, análisis de resultados obtenidos.

#### <span id="page-23-2"></span>**Metodología de la Investigación**

Para poder tener una mejor perspectiva de la necesidad o problemática objeto de estudio, para la elaboración de la solución propuesta fue necesario consultar la fuente primaria, la realización de un estudio de factibilidad de la solución propuesta y un estudio de campo para un mejor entendimiento de los requerimientos y personas referentes al proyecto a realizar que son esenciales conocer los procesos, acontecimientos, objetos y actores que intervienen en la problemática a resolver.

De acuerdo con, Rodriguez (2005, p. 19) define a la investigación como una serie de etapas, de las cuales el investigador se vale para entender, verificar, corregir y aplicar conocimiento. De las cuales se preocupará para la obtención de que la información sea relevante, importante e inequívoca.

Cada investigador fundamenta sus bases de obtención de conocimientos y su influencia en sus propuestas de diversas maneras.

Por lo cual, Guillermina (2014, p. 43) afirma que la metodología de la investigación es aquella, que ejerce el papel de ordenar y sistematizar los conocimientos que obtiene el investigador a su manera propia, apoyándose de métodos y técnicas como pasos transitorios.

#### <span id="page-24-0"></span>**Tipo de Investigación Aplicada**

Existen dos tipos de enfoques que se les dan a la investigación en su caracterización de tipo cuantitativa y cualitativa, las cuales son totalmente opuestas y delimitan totalmente el tipo de investigación y resultados obtenidos.

Como la palabra lo refiere el termino cuantitativa tiene relación con la cantidad y por ende su principal medición en la que se basa es el cálculo. De esta manera (Rojas, 2011, p. 29) menciona que el enfoque cuantitativo busca medir variables con referencia a magnitudes, aplicándose con éxito a investigaciones de tipo experimental, descriptivo, explicativo, y exploratorio, aunque no exclusivamente.

El tipo de enfoque cualitativo es una forma de investigar más popular, consolidada, la cual se ocupa de recolección y análisis de la información en todas las formas posibles exceptuando la numérica. De este mismo modo (Rojas, 2011, p. 29) menciona que este enfoque de investigación se centra en la exploración de hechos, detallando numerosos casos, o ejemplos que se consideren necesarios, con el fin de lograr profundidad y no amplitud. De este tipo de enfoque de investigación vale destacar que son usados para la compresión integral de los fenómenos y la interpretación y captura de los hechos de una manera más parecida a como lo sienten y viven los participantes.

De igual forma las investigaciones se apoyan de técnicas o métodos de recolección de información, ya que lo primero que debe definir un investigador son las herramientas a utilizar para el la recopilación y levantamiento de información, entre la cuales las principales herramientas para la captura de información bajo el enfoque cualitativo son: entrevistas de tipo estructuradas, semi estructuras y abiertas, Registros o Documentación referente a la investigación, Observación de los hechos, Sesiones de grupos.

En la elaboración del presente proyecto se eligió el tipo de enfoque cualitativo descrito en líneas anteriores, receptando los requerimientos del cliente

13

desde su punto de vista, mediante conversaciones realizadas entre él y el investigador.

Para lo cual se realizaron entrevistas mediante las cuales se determinó la población, número de personas a aplicar la investigación y el número de sesiones a realizarse para la captura de requerimientos, presentación de avances e instalación de la herramienta tecnológica.

#### <span id="page-25-0"></span>**Métodos de Investigación Utilizados para el proyecto**

#### <span id="page-25-1"></span>**Investigación Descriptiva**

La investigación descriptiva ya que consiste en la caracterización de un hecho, fenómeno, individuo o grupo con el fin de establecer su estructura o comportamiento. Los resultados de este tipo de investigación se ubican en un nivel intermedio en cuanto a profundidad de los conocimientos se refiere. (Arias, 2012, p. 24)

Mediante este tipo de investigación se pudo observar y cuantificar las características y fenómenos del objeto de estudio, para una mejor comprensión de los mismos.

#### <span id="page-25-2"></span>**Entrevistas**

Es un medio fundamental para recolección de información de una población, esta técnica aporta información adicional dependiendo de los objetivos de investigación planteados es por eso que se eligió esta técnica para la recolección de datos del proyecto.

El objetivo de entrevistador es de valerse de varias técnicas en las diferentes fases de la realización de investigación, para profundizar algunas cosas propias del análisis a aplicar.

14

#### <span id="page-26-0"></span>**Resultados y observaciones de los métodos aplicados**

La entrevista (anexo1) fue aplicada a la directora de la escuela de educación básica particular Universidad Católica, en donde se aclaró que la cantidad de estudiantes es de 500, y que la escuela cuenta con los números telefónicos de cada padre de los estudiantes, es decir, padre y madre. Donde también explica el comportamiento de los padres ante situaciones específicas en la institución. Como resultados se encontró las siguientes observaciones:

- En la actualidad la escuela no cuenta con un proceso para enviar notificaciones a los padres de los estudiantes de un modo selectivo y grupal.
- Presentan una base de datos con la información de los estudiantes y de sus respectivos padres en tablas de Excel.
- El proceso de contactar al padre de algún estudiante vía telefónica le toma un tiempo importante a la secretaria.
- En algunos casos los padres suelen olvidar que fueron notificados previamente por su hijo sobre algún tema en particular de la escuela.

Analizando las observaciones, se llegó a plantear la necesidad de contar con una aplicación web para poder notificar a los padres de los estudiantes a través de mensajería SMS.

### **CAPITULO IV**

## <span id="page-27-1"></span><span id="page-27-0"></span>**DESARROLLO E IMPLEMENTACION DEL SISTEMA**

En este capítulo se habla de la solución tecnológica aplicada para resolver la problemática. La cual es desarrollar un sistema web para el envío de notificaciones a los padres de los estudiantes, a través de mensajes de texto SMS.

#### <span id="page-27-2"></span>**Diagrama de la solución**

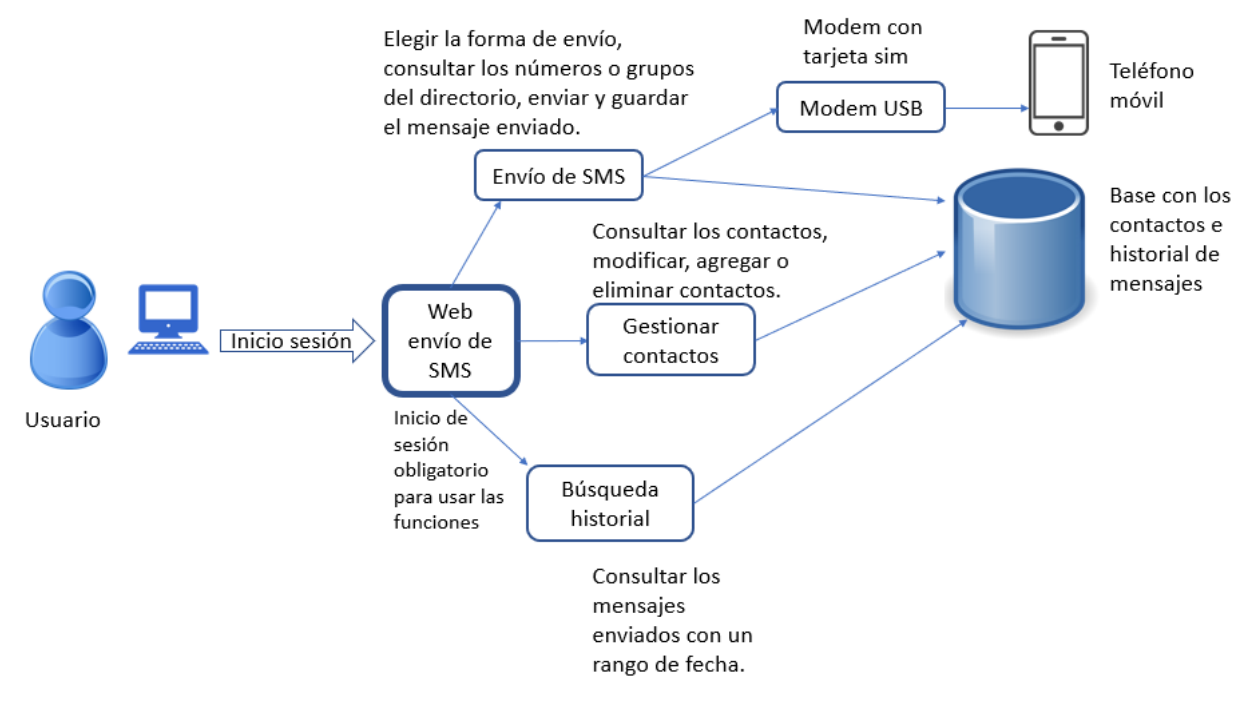

#### *Ilustración 2: Diagrama de la solución*

<span id="page-27-3"></span>Su función es trabajar en servidor local junto con un modem USB que tiene una tarjeta sim con un plan activo de mensajes SMS para así poder enviar la notificación deseada por la institución ya sea de un modo selectivo y grupal de los padres.

El objetivo de este sistema web es brindar la facilidad de comunicación entre el área administrativa de la escuela de Educación Básica particular Universidad Católica y los padres de los estudiantes de una forma grupal y selectiva, así mismo darles un control y registro sobre las notificaciones que deban dar hacia los padres de los estudiantes, pudiendo así brindar un mejor servicio para los estudiantes.

A continuación, se detalla la metodología de desarrollo, herramientas de software y diccionario de datos que se utilizaron en el sistema web.

#### <span id="page-28-0"></span>**Metodología de desarrollo utilizada**

Para el desarrollo de este aplicativo web se utilizó la metodología de modelo en cascada, ya que las necesidades del cliente eran claras y específicas, además de que le evitaba de encuentros periódicos innecesarios que gastan su tiempo y que en ocasiones podrían retrasar su trabajo.

(Ian, 2011) determina que el modelo en cascada '' toma las actividades fundamentales del proceso de especificación, desarrollo, validación y evolución y, luego, los representa como fases separadas del proceso, tal como especificación de requerimientos, diseño de software, implementación, pruebas, etcétera".

Esta técnica de modelamiento es una gran opción en caso de que el proyecto sea pequeño, donde se conocen por adelantado las fases del proceso de desarrollo de software.

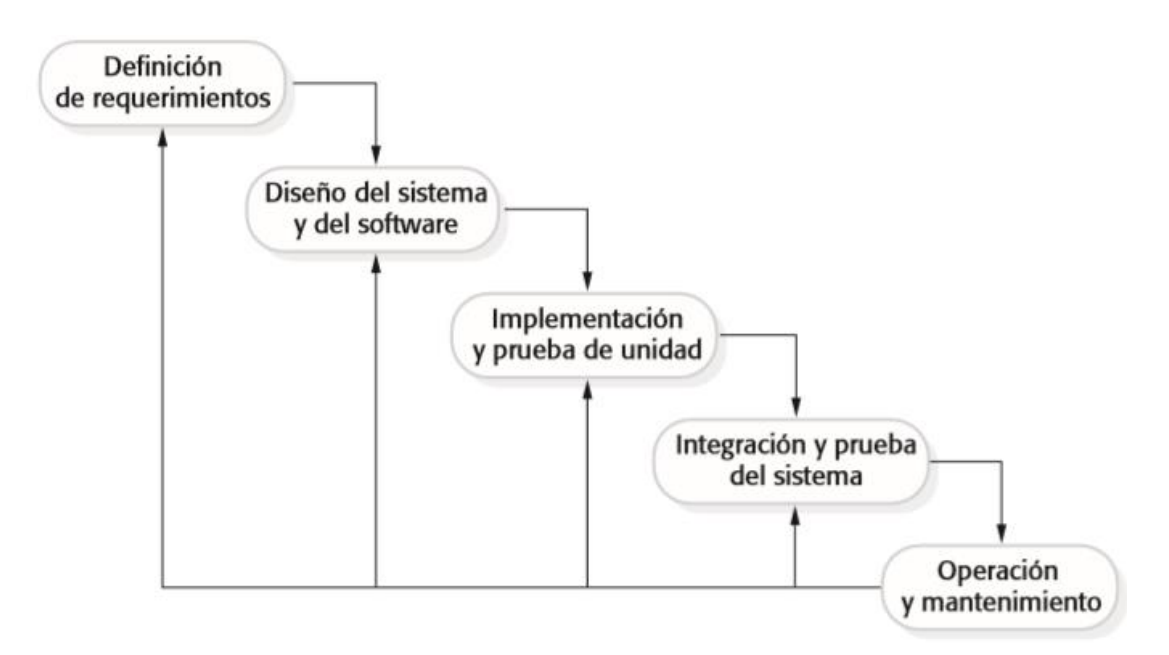

*Ilustración 3: Modelo en Cascada*

Tomada de: (Ian, 2011)

### <span id="page-29-3"></span><span id="page-29-0"></span>**Herramientas utilizadas para el desarrollo**

A continuación, se enlista las herramientas que fueron utilizadas para el desarrollo del sistema web.

#### <span id="page-29-1"></span>**Software utilizado:**

- XAMPP.
- PHP.
- MYSQL.
- ActiveXperts SMS.
- Wordpress.
- Navegador web.

#### <span id="page-29-2"></span>**Hardware utilizado:**

- Computador personal (PC).
- Modem Huawei E173.

Tarjeta SIM de la compañía a convenir.

### <span id="page-30-0"></span>**Diccionario de datos**

Aquí se procede a determinar el diccionario de datos que utiliza el usuario final del sistema web, que son 3 tablas de 17, las cuales restan solo son utilizadas por el gestor de contenido utilizado en el proyecto para la administración del diseño web la cual no tiene acceso el usuario final.

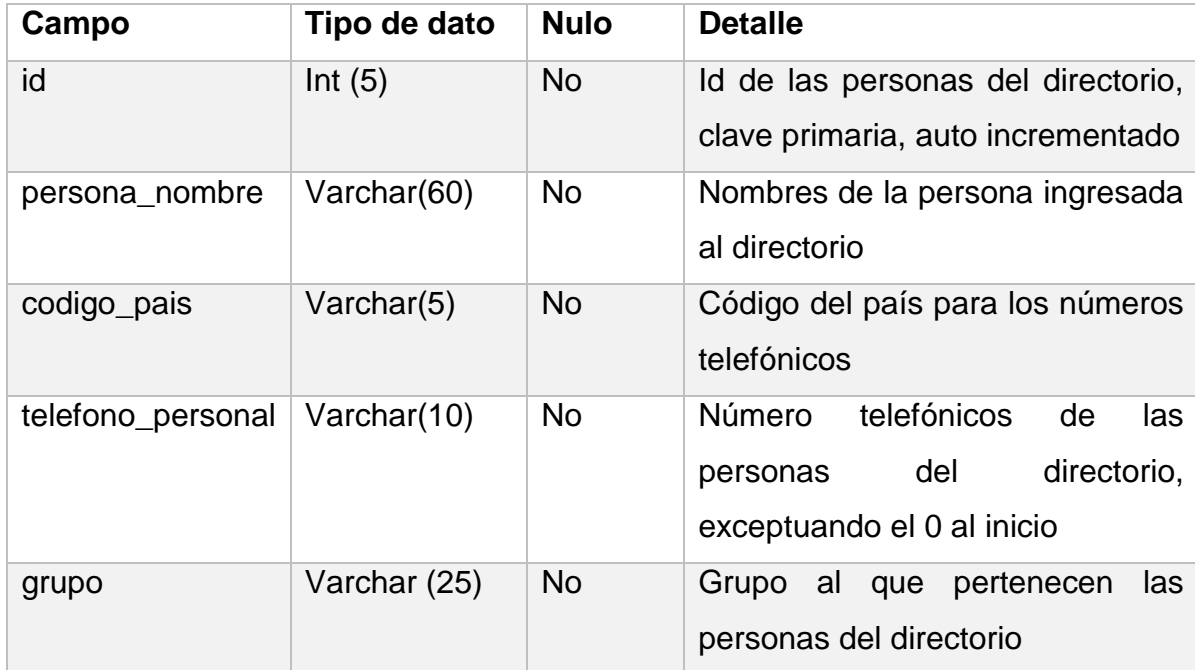

#### <span id="page-30-1"></span>*Tabla 1: Escuela*

<span id="page-30-2"></span>*Tabla 2: Historial*

| Campo           | Tipo de dato | <b>Nulo</b> | <b>Detalle</b>                  |
|-----------------|--------------|-------------|---------------------------------|
| id              | Int(10)      | <b>No</b>   | Id del mensaje enviado          |
| detalle_mensaje | Varchar(160) | <b>No</b>   | Detalle del mensaje enviado     |
| fecha           | Date         | <b>No</b>   | Fecha del envío                 |
| receptor        | Varchar(15)  | <b>No</b>   | Número de teléfono del receptor |
| nom_receptor    | Varchar(60)  | <b>No</b>   | Nombre del receptor             |

<span id="page-31-1"></span>*Tabla 3: wp\_users*

| Campo               | Tipo de dato | <b>Nulo</b> | <b>Detalle</b>                    |
|---------------------|--------------|-------------|-----------------------------------|
| id                  | Int(20)      | No          | Id del usuario registrado para el |
|                     |              |             | manejo del sistema web, clave     |
|                     |              |             | primaria, auto incrementado       |
| user_login          | Varchar(60)  | <b>No</b>   | Nombre de usuario                 |
| user_pass           | Varchar(255) | No          | Contraseña de usuario, encriptada |
|                     |              |             | en la base                        |
| user_nicename       | Varchar(50)  | <b>No</b>   | Nombre de usuario para mostrar    |
| user_mail           | Varchar(100) | No          | Correo del usuario registrado     |
| user_url            | Varchar(100) | <b>No</b>   | Dirección del perfil de usuario   |
| user_registered     | datetime     | <b>No</b>   | Fecha en la que se registró el    |
|                     |              |             | usuario                           |
| user_activation_key | Varchar(255) | <b>No</b>   | Clave de activación de contraseña |
|                     |              |             | en caso de olvidarla              |
| user_status         | Int(11)      | No          | Estado del usuario                |
| display_name        | Varchar(250) | <b>No</b>   | Nombre presentado en el perfil    |

A continuación, se muestra la encriptación de las contraseñas en la tabla de los usuarios registrados en el sistema web, para una mejor seguridad.

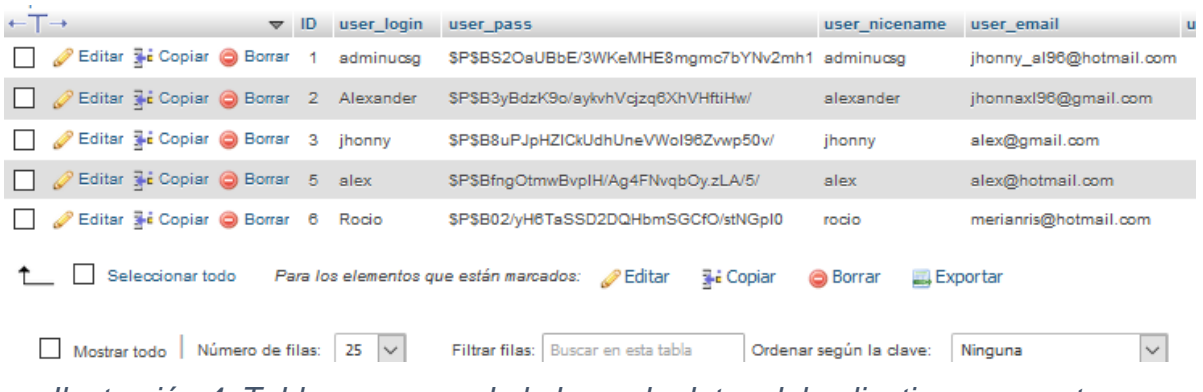

<span id="page-31-0"></span>*Ilustración 4: Tabla wp\_users de la base de datos del aplicativo propuesto*

### **CONCLUSIONES**

<span id="page-32-0"></span>Ante la necesidad de comunicar a los padres de los estudiantes de la escuela de educación básica particular Universidad Católica sobre temas diversos de la institución, se elaboró un sistema de comunicación eficaz para notificar a los padres cuando lo requiera la institución.

Se recolectaron los datos necesarios para realizar un aplicativo web que cubra las necesidades de la escuela de educación básica particular Universidad Católica.

Como resultado de esta investigación y con la finalidad de llegar con notificaciones a los padres de la escuela de educación básica particular Universidad Católica por parte de la institución, teniendo en cuenta que los padres en su totalidad poseen un número de teléfono vigente en un celular, se encontró con la necesidad de tener una opción tecnológica que contribuya en la comunicación entre los padres de los estudiantes y la institución y se cubrió la necesidad realizando un aplicativo web que trabaja de manera local para poder enviar mensajes de texto (SMS) de manera selectiva o grupal, siendo así esta una alternativa al uso del internet, ya que no todos los padres de los estudiantes cuentan con algún plan de datos al momento de requerirse la comunicación.

### **RECOMENDACIONES**

<span id="page-33-0"></span>Se recomienda tener una línea exclusiva para el envío de los SMS, que esta cuente con un plan telefónico incluyendo SMS ilimitados en su paquete.

Seguir las instrucciones que se dejaron descritas en el programa, así como en su manual de usuario presentado para la institución.

Resguardar bien el modem que se brindó para el funcionamiento del sistema web, de resultar dañado o cambiado, el sistema no lo reconocerá y necesitará intervención del desarrollador para ponerlo en marcha nuevamente con el nuevo dispositivo.

### <span id="page-34-0"></span>**REFERENCIAS**

- ActiveXpertsSoftware. (n.d.). *ActiveXperts*. Retrieved from https://www.activexperts.com/es/sms-component/
- Arias, F. (2012). *El Proyecto de Investigación. Introducción a la Metodología Científica. 6ta. Edición.*
- Barreno Naranjo, D. G., Carrión Buenaño, D. P., & Tenecora Mejía, I. (2016, Diciembre). Evolución de la tecnología móvil. Camino a 5G. *Contribuciones a las Ciencias Sociales*. Retrieved from http://www.eumed.net/rev/cccss/2016/04/5G.html
- Calderón Villavicencio, J. L., & Vicuña Méndez, R. E. (2012, Agosto). *Universidad*  **Politécnica Salesiana.** Retrieved **from** http://dspace.ups.edu.ec/handle/123456789/2958
- Cobo, Á., Gómez, P., Pérez, D., & Rocha, R. (2005). *PHP y MySQL Tecnologías para el desarrollo de aplicaciones web.* España: Díaz de Santos.
- Friends, A. (n.d.). *ApacheFriends*. Retrieved from https://www.apachefriends.org/es/index.html
- Guachamín Corella, P. B., & Narváez Morillo, E. A. (2001, Noviembre). *Repositorio Digital Institucional de la Escuela Politécnica Nacional.* (2. Quito : EPN, Ed.) Retrieved from http://bibdigital.epn.edu.ec/handle/15000/11028
- Guillermina, M. (2014). *Metodología de la Investigación Serie Integral por Competencias DGB.*
- Ian, S. (2011). *Ingeniería de software* (Novena ed.). Mexico: Pearson Educación.
- José, C. (2004). *Metodología de la investigación científica y técnológica.*

Larrea Muxika, K. (2012, Noviembre). Teoría de la Educación. Educación y Cultura en la Sociedad de la Información. Retrieved from https://www.redalyc.org/pdf/2010/201024652009.pdf

Rodriguez, M. (2005). *Metodología de la Investigación.*

Rojas, V. (2011). *Metodología de la investigación. Diseño y ejecución.*

- Ros, O. (2006). *Latinia.* Retrieved from https://www.latinia.com/downloads/es/mc\_cover/SMS,%20la%20puerta% 20a%20la%20Banca%20Movil.pdf
- Sánchez Rodríguez, J. M. (n.d.). *Empezando con Wordpress.* Retrieved from http://wordpressa.quantika14.com/docu\_download/Empezando-conwordpress.pdf
- Thibaud, C. (2006). *MySQL 5 Instalación Implementación Admnistración Programación.*

Vértice, P. (2009). *Diseño basico de paginas web en HTML.* Malaga.

### **ANEXO 1**

### **MODELO DE ENTREVISTA**

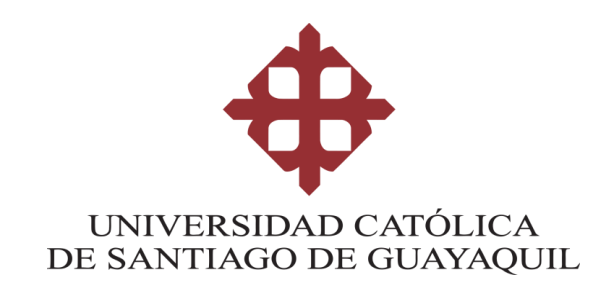

**Tema:** Implementación de una página web para el envío de notificaciones a los representantes de los alumnos de la escuela de educación básica particular universidad católica a través de sms en caso de emergencias ocurridas de cualquier tipo o eventos próximos a ocurrir en el plantel educativo.

#### **Nombre: Entrevistador:**

### **MODELO ENTREVISTA**

- **1. ¿De qué manera la institución se comunica con los padres de los estudiantes?**
- **2. ¿Podría explicar el proceso de notificar a los padres sobre algo que la institución necesite hacerles saber?**
- **3. ¿Considera que la forma de comunicarse con los padres de los estudiantes es eficaz o ineficaz? ¿Por qué?**
- **4. ¿La institución con quien se debería comunicar en caso de necesitarlo, con el padre, la madre del estudiante o ambos? ¿Por qué?**
- **5. ¿Estaría usted de acuerdo que una solución tecnológica mejoraría la comunicación entre la institución y los padres de los estudiantes?**

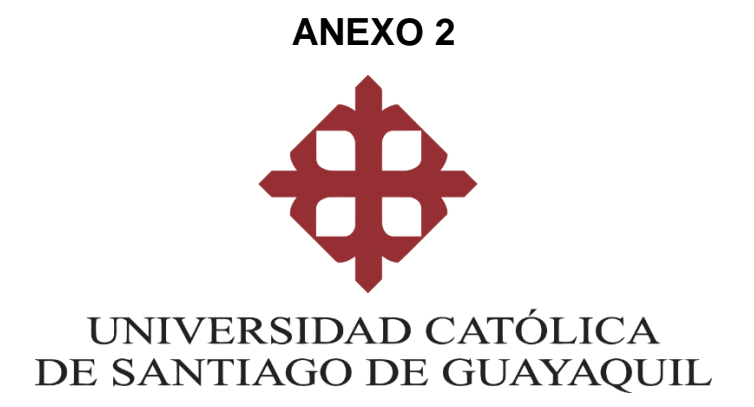

### **MANUAL DE USUARIO**

**IMPLEMENTACIÓN DE UNA PÁGINA WEB PARA EL ENVÍO DE NOTIFICACIONES A LOS REPRESENTANTES DE LOS ALUMNOS DE LA ESCUELA DE EDUCACIÓN BÁSICA PARTICULAR UNIVERSIDAD CATÓLICA A TRAVÉS DE SMS EN CASO DE EMERGENCIAS OCURRIDAS DE CUALQUIER TIPO O EVENTOS PRÓXIMOS A OCURRIR EN EL PLANTEL EDUCATIVO**

ALEXANDER MORALES RAMIREZ.

EMAIL: [jhonny\\_al96@hotmail.com](mailto:jhonny_al96@hotmail.com)

GUAYAQUIL - 2019

## Tabla de contenido

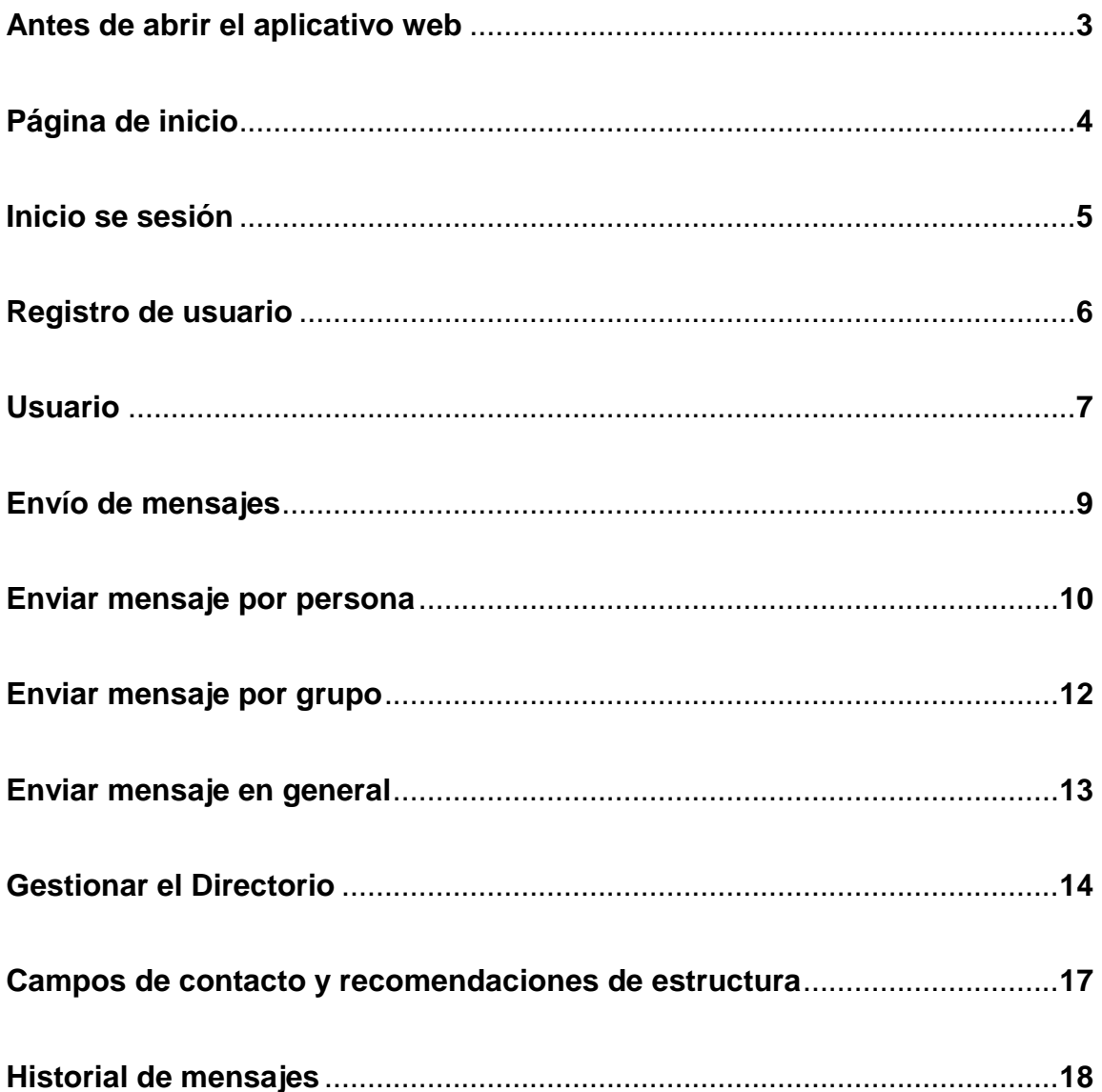

## **ANTES DE ABRIR EL APLICATIVO WEB**

Se deberá iniciar el servidor local:

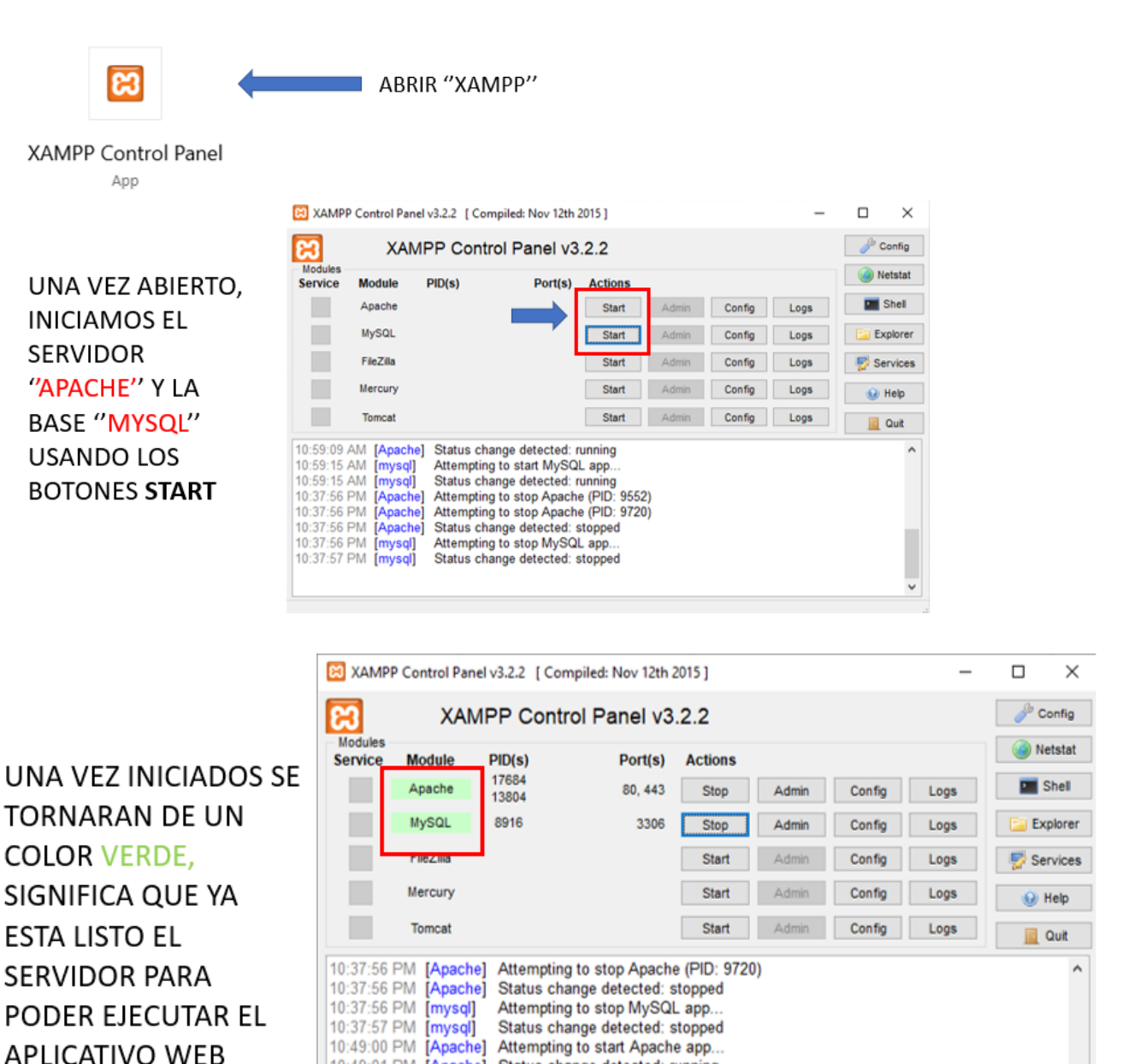

10:49:01 PM [Apache] Status change detected: running

Attempting to start MySQL app...

Status change detected: running

10:49:01 PM [mysql]

10:49:02 PM [mysql]

### **PAGINA DE INICIO**

La abrimos mediante un acceso directo, en caso de tenerlo, si no escribimos la siguiente dirección en el navegador web: localhost/ucsg

**Nota**: se escribe tal cual esta indicada aquí, sin agregar ''www o .com al final de la dirección''

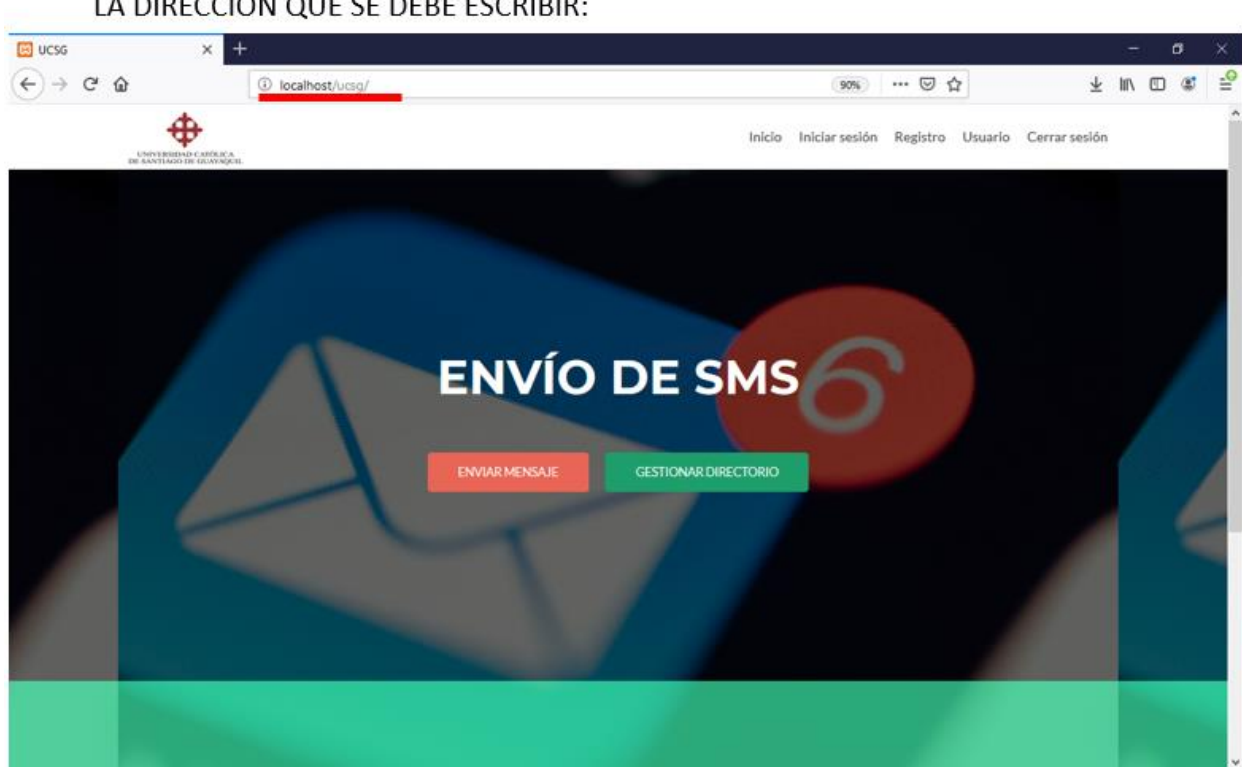

LA DIRECCION QUE SE DEBE ESCRIBIR:

### **INICIO DE SESION**

**Azul:** Se introduce el nombre de usuario / correo electrónico y contraseña con los cuales se ha registrado en la página previamente.

Inicio Iniciar sesión Registro Usuario Cerrar sesión UNIVERSIDAD CATÓLICA **Iniciar sesión OPCIONES** Nombre de usuario o correo electrónico Cerrar sesión Cuenta Contraseña Envío de mensajes Iniciar sesión Miembros Mantenerme conectado Pagina de inicio Iniciar sesión Registro Para añadir/modificar/eliminar un contacto ¿Has olvidado tu contraseña? Registro Restablecer la contraseña Usuario

Usamos el botón iniciar sesión para hacerlo.

**MORADO**: Es un pequeño menú llamado opciones, se lo puede usar para navegar entre las páginas del aplicativo web. Su uso es opcional, ya que en la parte superior está el menú principal.

**NOTA:** Para acceder a las principales funciones del aplicativo web que son enviar mensajes y modificar el directorio, SE DEBE iniciar sesión, de lo contrario no accederá a esas funciones.

### **REGISTRO DE USUARIO**

**VERDE:** Para registrar usuario nuevo, se pide llenar los campos marcados, que son los que se ven a continuación.

**NOTA:** La contraseña debe ser mínimo de 8 caracteres, usando por lo menos una Mayúscula y un número.

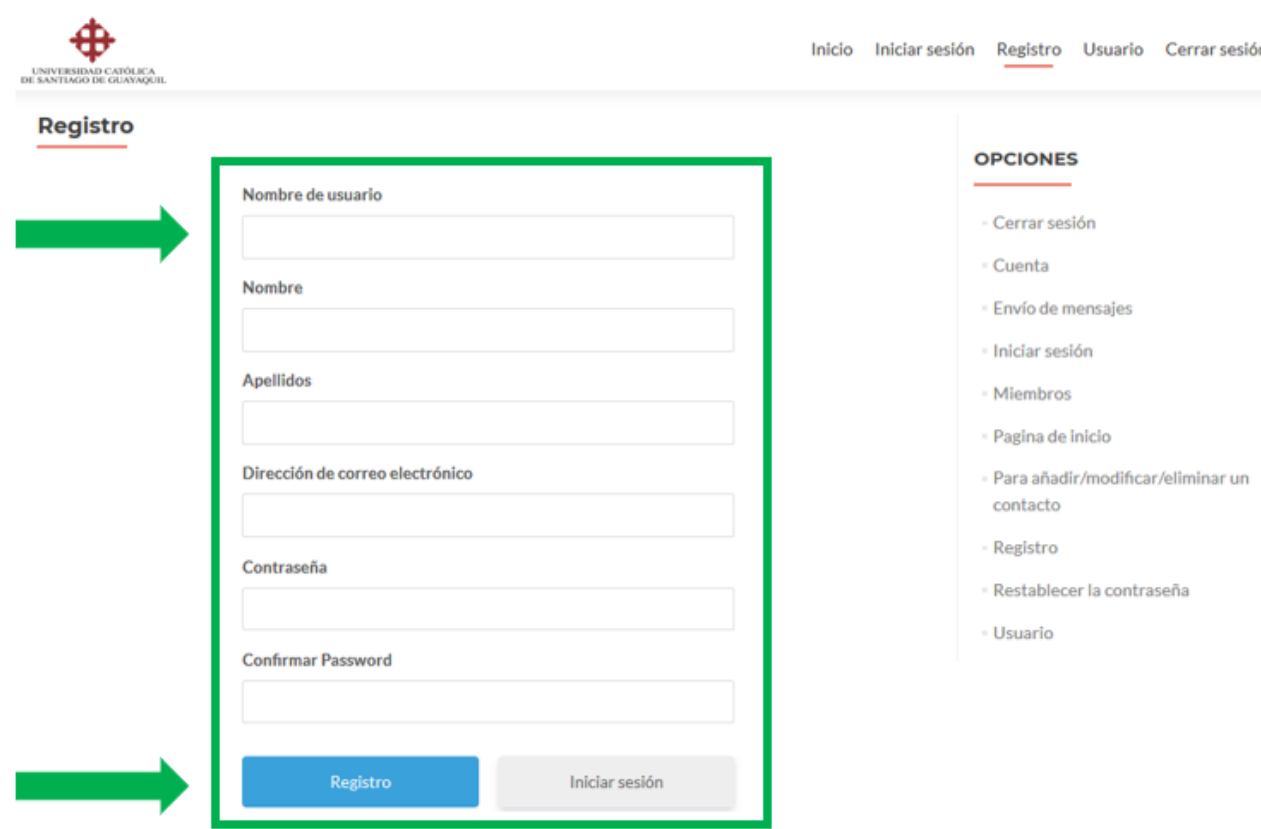

### **USUARIO**

En esta página se muestra toda la información de su perfil creado.

**AZUL:** Si desea editar su perfil de usuario se dirige al engranaje y lo pulsa para abrir el menú de edición.

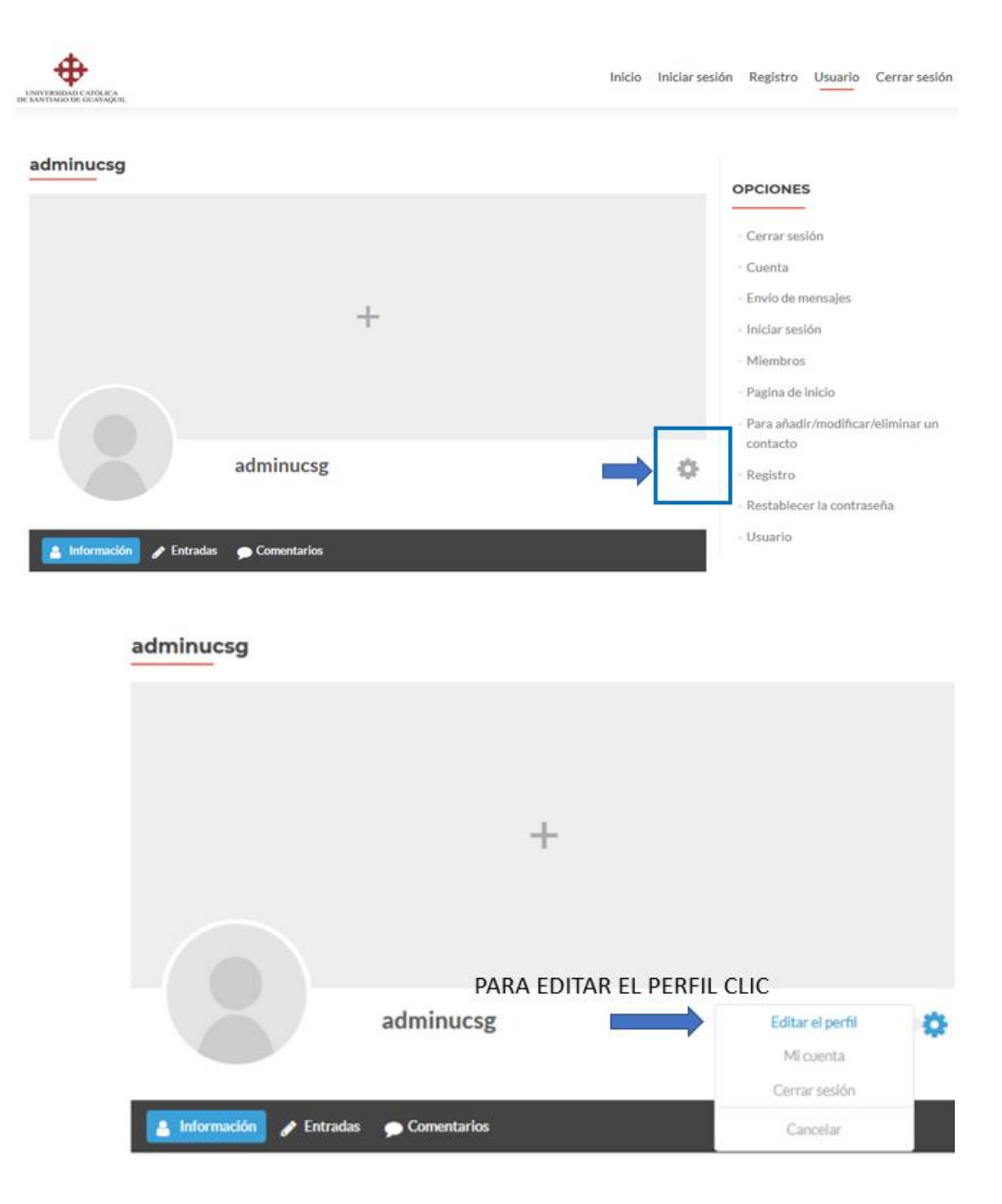

Se abrirá una página para editar los datos de la cuenta.

--------------------------------------------------------------------------

Si se desea actualizar los datos de la cuenta:

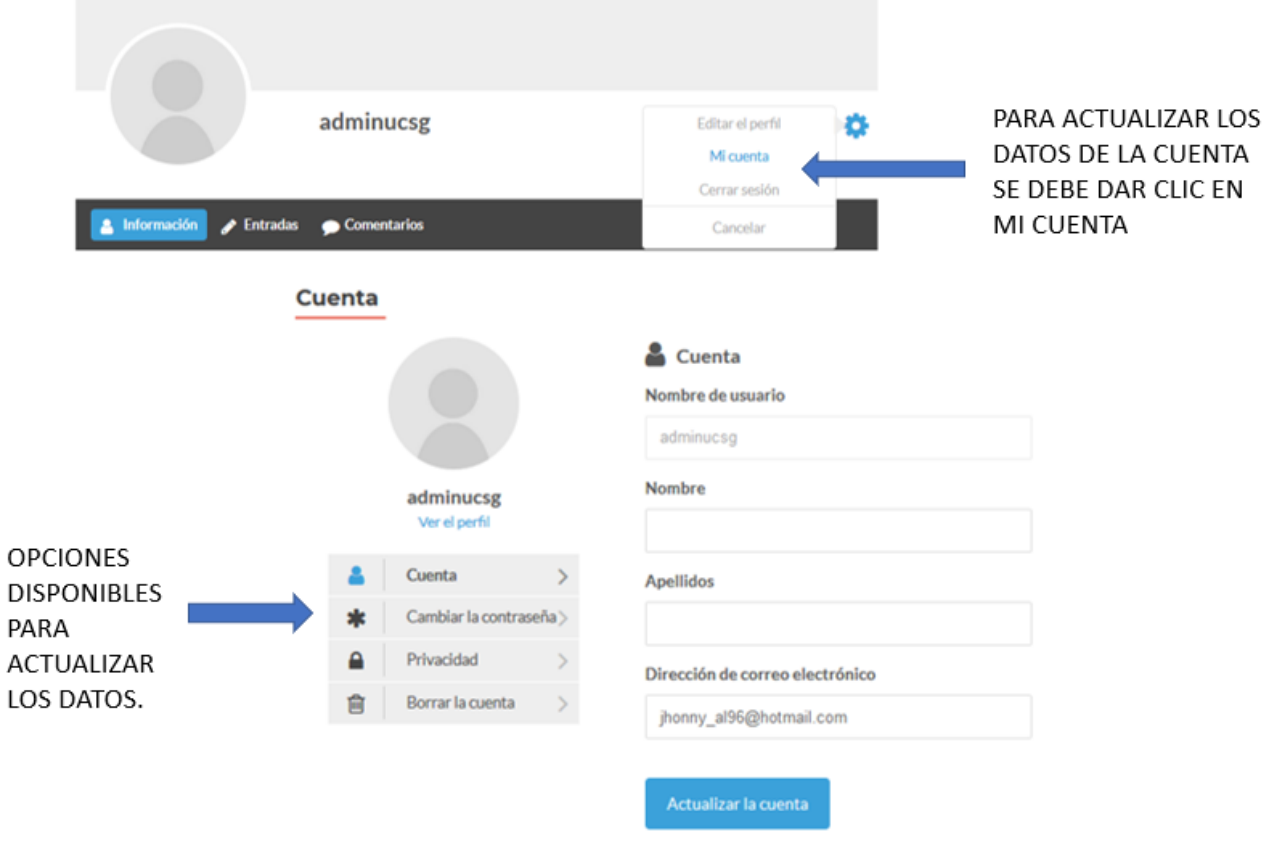

Actualizar como cambiar de contraseña, correo electrónico asociado o los nombres, incluso poder inhabilitar la cuenta con la opción borrar la cuenta.

Para cerrar sesión, solo se da clic en cerrar sesión en el menú de la parte superior o en el menú del lado derecho.

### **ENVIO DE MENSAJES**

El botón de enviar mensaje se encuentra en la página de inicio.

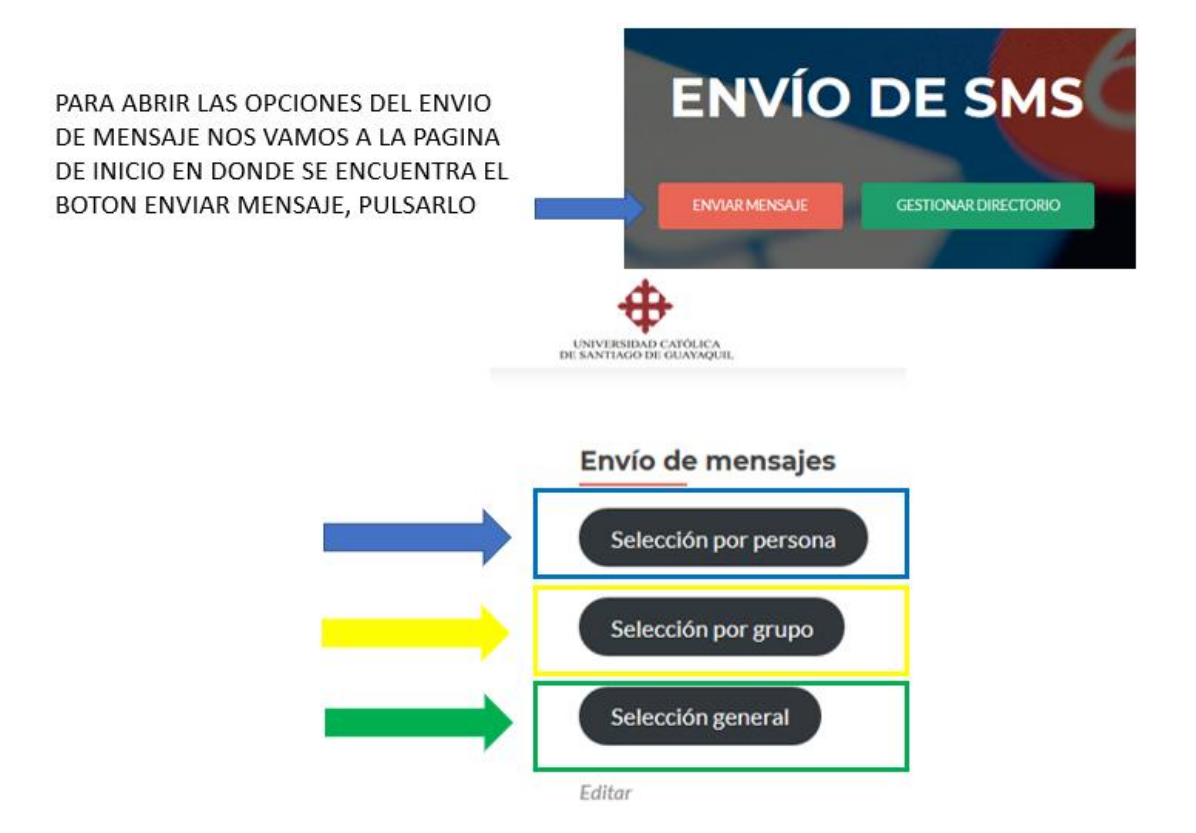

**AZUL:** Al dar clic en esta opción, será para poder enviar mensajes SMS a una persona en específico que se encuentre en el directorio.

**AMARILLO**: Al dar clic en esta opción, será para poder enviar mensajes SMS a un grupo de personas específico, por ejemplo, al grupo de padres que sus hijos están en PRIMERO A.

**VERDE**: En esta opción, será para enviar mensajes de texto masivos, es decir, el mensaje que se escriba se enviara a todas las personas del directorio al mismo tiempo.

### **ENVIAR MENSAJE POR PERSONA**

Se muestra en la parte superior un botón para regresar al menú de selecciones de mensaje.

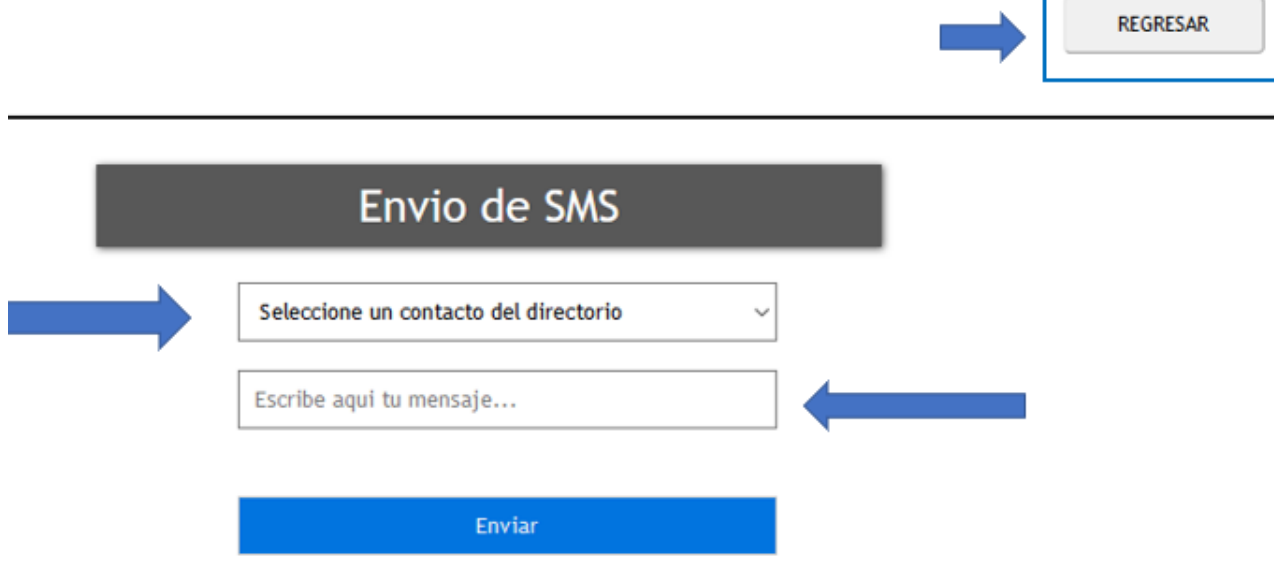

Tenemos 2 campos aquí, el primero que dice ''Seleccione un contacto del directorio" que al tocarlo, se abrirá la lista de todos los contactos para poder seleccionar uno. El segundo campo es donde se va a escribir el mensaje que desee enviar.

Una vez tenga los 2 campos listos puede oprimir el botón de Enviar.

**NOTA:** Los campos no pueden quedar vacíos, si no saldrá un mensaje diciendo que llene los campos para poder enviar el mensaje.

**NOTA:** Los mensajes de texto no pueden superar los 160 caracteres, de lo contrario se dividirá el mensaje las partes necesarias para completar el texto.

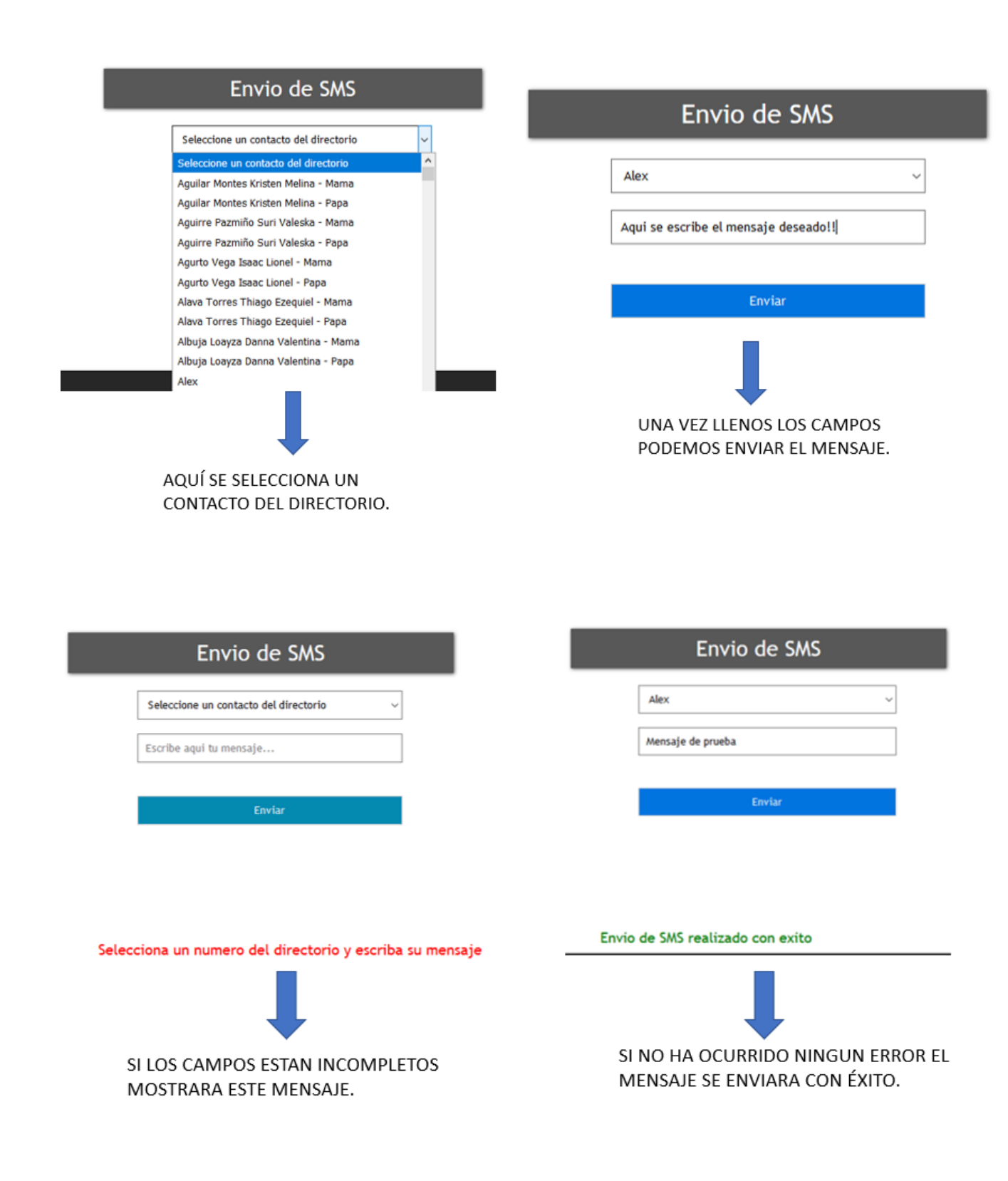

### **ENVIAR MENSAJE POR GRUPO**

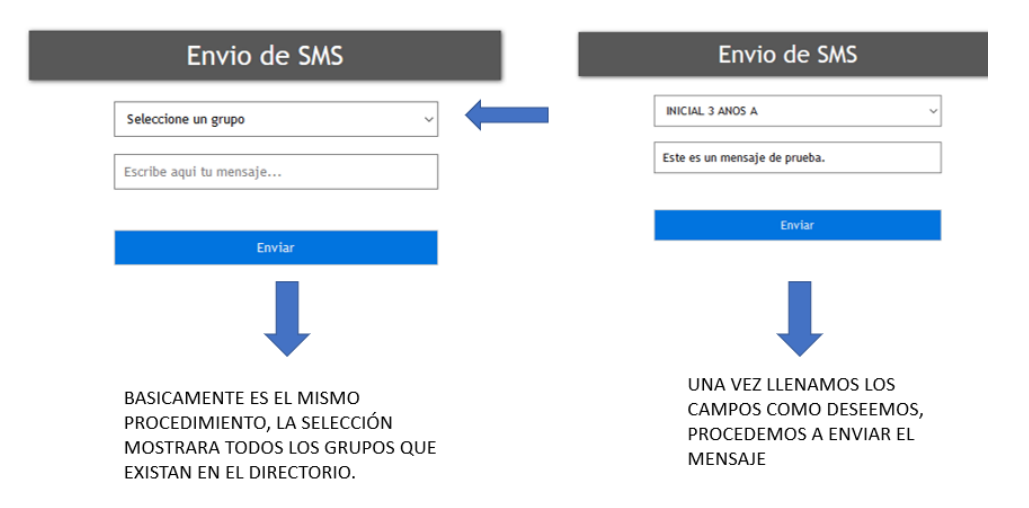

Por ejemplo, como en la imagen mostrada, al enviar el mensaje se enviarán a todos los contactos que pertenezcan al grupo ''INICIAL 3 ANOS A".

**NOTA:** Dependiendo la cantidad de contactos que pertenezcan al grupo, se tomara el tiempo de enviar los textos. Se puede extender un poco el tiempo mientras más contactos sean.

**MIENTRAS SE ENVIAN LOS CONTACTOS APARECERA UN ICONO CARGANDO, UNA VEZ QUE SE ENVIE EL ULTIMO MENSAJE SALDRA EL MENSAJE QUE FUERON ENVIADOS CON ÉXITO**.

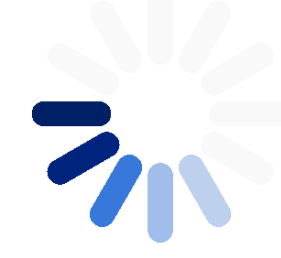

### **ENVIAR MENSAJE EN GENERAL**

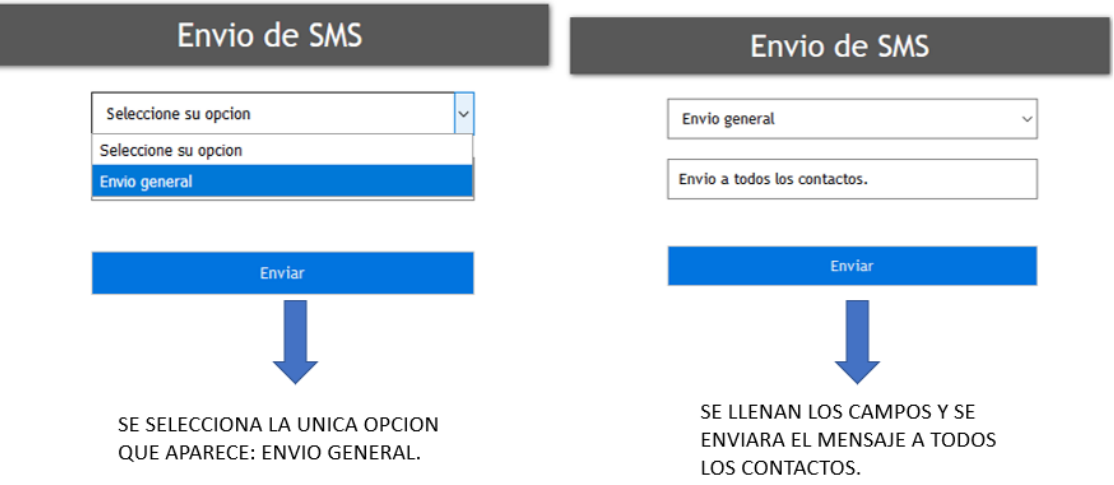

ı

**NOTA:** El tiempo de envío depende de la cantidad de contactos y de la operadora que se usa.

**MIENTRAS SE ENVIAN LOS CONTACTOS APARECERA UN ICONO CARGANDO, UNA VEZ QUE SE ENVIE EL ULTIMO MENSAJE SALDRA EL MENSAJE QUE FUERON ENVIADOS CON ÉXITO**.

![](_page_49_Picture_3.jpeg)

### **GESTIONAR DIRECTORIO**

![](_page_50_Picture_0.jpeg)

EL BOTON DE GESTION DE DIRECTORIO SE ENCUENTRA EN LA PAGINA DE INICIO

![](_page_50_Picture_2.jpeg)

Para añadir/modificar/eliminar un contacto

![](_page_50_Picture_4.jpeg)

NOS MOSTRARA UNA UNICA OPCION PARA PODER ABRIR EL DIRECTORIO Y MODIFICARLO, **CLIC AQUI** 

Al pulsar clic aquí se abrirá una tabla con el directorio.

### **GESTIONAR DIRECTORIO**

![](_page_51_Picture_1.jpeg)

Al pulsar clic aquí se abrirá una tabla con el directorio.

Clic en el numero del contacto (ID) para modificar sus datos.

Para eliminar un contacto clic en la X.

Se recomienda actualizar la pagina luego de alguna modificacion.

![](_page_52_Picture_70.jpeg)

z

**MODIFICAR:** Para modificar un contacto se debe dar clic al número del ID, al final de la tabla se abrirá el formulario con los datos que seleccionó para la modificación.

![](_page_52_Picture_71.jpeg)

[+] Ingresar un nuevo<br>contacto

Nombre Avarado Peñafiel Sebastia

![](_page_52_Picture_72.jpeg)

PARTE INFERIOR DE LA TABLA, DONDE SE MUESTRA PARA MODIFICAR UN CONTACTO.

**ELIMINAR:** Para eliminar un contacto del directorio solo se pulsa la X que se encuentra en la parte derecha del contacto.

**NUMEROS AZULES** en la parte superior de la tabla son para mostrar la siguiente parte de la tabla, parte 1 – 39, como en este ejemplo.

### **PARA AÑADIR UN CONTACTO**:

Se debe desplazar hasta la parte baja de la tabla.

![](_page_53_Picture_65.jpeg)

[+] Ingresar un nuevo<br>contacto

PARA AÑADIR UN CONTACTO SE DA CLIC AL FINAL DE LA TABLA DONDE DICE "INGRESAR NUEVO CONTACTO"

![](_page_53_Picture_66.jpeg)

[+] Ingresar un nuevo<br>contacto

![](_page_53_Picture_67.jpeg)

SE PROCEDE A LLENAR LOS CAMPOS CON LOS DATOS QUE NECESITA **INGRESAR AL** DIRECTORIO, Y SE PULSA EL BOTON GUARDAR.

Una vez ingresados los datos puede buscarlos en la tabla, la misma que esta ordenada en orden alfabético.

**NOTA:** Se recomienda actualizar la página cuando haga alguna acción en la tabla.

## **CAMPOS DE CONTACTO – RECOMENDACIONES DE ESTRUCTURA**:

Nombre: Apellidos Nombres del alumno – (guion) - Mamá / Papá (depende el número que vaya a guardar a que padre del alumno le pertenece).

Código de país: Siempre será +593 de ECUADOR, ¿se puede enviar a otro país? SI, siempre y cuando el plan de la línea lo permita, puede tener costos adicionales.

Teléfono: Se llenará con el numero celular exceptuando el 0 al inicio ya que está usando el código de país. En caso de numero extranjero se debe investigar que numero se debe omitir por usar el código del país.

Grupo: El grupo deseado que quiera crear, si ingresa a varias personas al mismo grupo deben tener el MISMO nombre de grupo, se recomienda que este se escriba en MAYUSCULAS **SIN LETRAS Ñ O TILDES**.

### **HISTORIAL DE ENVIOS**

![](_page_55_Picture_37.jpeg)

OTON DE HISTORIAL NCUENTRA EN LA TE INFERIOR DE LA **INA PRINCIPAL** 

## Seleccione opcion a cargar.

![](_page_55_Picture_38.jpeg)

Se ingresa la fecha desde – hasta que quiera cargar para ver los mensajes que han sido enviados en ese rango de fecha.

El formato para el ingreso es AÑO/MES/DIA, una vez ingresado pulsa el botón cargar.

A continuación, se mostrará una tabla cargada con los mensajes enviados en el rango que acaba de escribir.

![](_page_56_Figure_1.jpeg)

Si desea buscar solo los registros de un día en específico se debe escribir en desde y hasta la misma fecha.

#### **ANEXO3**

![](_page_57_Picture_1.jpeg)

#### UNIVERSIDAD CATÓLICA DE SANTIAGO DE GUAYAQUIL

Guayaquil, 22 de agosto del 2019

Ingeniera Ana Camacho Coronel **Directora** Carrera de Ingeniería en Sistemas Computacionales

De mis consideraciones:

Yo, Lcda. Yadira Blakman Briones, Mgs. Informo a usted, que estoy totalmente conforme con la aplicación web SISTEMA SMS elaborada por el estudiante Jhonny Alexander Morales Ramírez, como componente práctico previo a la titulación indicando que ha cumplido con todos los puntos requeridos por mi persona inicialmente.

Atentamente,

Universidad Cateries as Sansacr as Judgaquil 2 3 AGO 2019 FACULTAD INGENIERIA

Lcda. Yadira Blakman Briones, Mgs. **Directora** 

![](_page_58_Picture_0.jpeg)

![](_page_58_Picture_1.jpeg)

![](_page_58_Picture_2.jpeg)

### DECLARACIÓN Y AUTORIZACIÓN

Yo, MORALES RAMIREZ, JHONNY ALEXANDER, con C.C: # 0704443811 autor/a del trabajo de titulación: IMPLEMENTACIÓN DE UNA PÁGINA WEB PARA EL ENVÍO DE NOTIFICACIONES A LOS REPRESENTANTES DE LOS ALUMNOS DE LA ESCUELA DE EDUCACIÓN BÁSICA PARTICULAR UNIVERSIDAD CATÓLICA A TRAVÉS DE SMS EN CASO DE EMERGENCIAS OCURRIDAS DE CUALQUIER TIPO O EVENTOS PRÓXIMOS A OCURRIR EN EL PLANTEL EDUCATIVO previo a la obtención del título de INGENIERO EN SISTEMAS COMPUTACIONALES en la Universidad Católica de Santiago de Guayaquil.

1.- Declaro tener pleno conocimiento de la obligación que tienen las instituciones de educación superior, de conformidad con el Artículo 144 de la Ley Orgánica de Educación Superior, de entregar a la SENESCYT en formato digital una copia del referido trabajo de titulación para que sea integrado al Sistema Nacional de Información de la Educación Superior del Ecuador para su difusión pública respetando los derechos de autor.

2.- Autorizo a la SENESCYT a tener una copia del referido trabajo de titulación, con el propósito de generar un repositorio que democratice la información, respetando las políticas de propiedad intelectual vigentes.

Guayaquil, 26 de agosto de 2019

Wenn More

Nombre: MORALES RAMIREZ, JHONNY ALEXANDER

C.C: 0704443811

![](_page_59_Picture_0.jpeg)

![](_page_59_Picture_1.jpeg)

![](_page_59_Picture_2.jpeg)

![](_page_59_Picture_202.jpeg)

**RESUMEN/ABSTRACT** (150-250 palabras): En la actualidad existe una carencia de algún método de comunicación eficaz para la escuela de educación básica particular Universidad Católica, existen dificultades al momento de enviar notificaciones los padres de los estudiantes de una manera grupal o selectiva sin el uso del internet porque no todos los padres cuentan con un plan de internet en todo momento, pero si cuentan con una línea telefónica celular activa. La institución no cuenta con una herramienta tecnológica que permita notificar a los padres de manera grupal o selectiva, además de que algunos padres suelen olvidar los comunicados que envían con sus hijos. Ante las necesidades que se plantearon, se buscó una alternativa de solución informática a través del desarrollo de un sistema web que permita enviar notificaciones a los padres vía SMS, ya sea individualmente, a un grupo en específico o a todos los padres que tienen a sus hijos estudiando en el plantel. Como resultado se logró mantener la comunicación entre la institución y los padres de los estudiantes, teniéndolos informados acerca de eventos en la institución o notificándoles cualquier tipo de situación que incluya su participación.

![](_page_59_Picture_203.jpeg)